# **DESTAQUES DA VERSÃO – EARLY ADOPTER CARE 10.0** Business<br> **10.0** Digital One 10.0

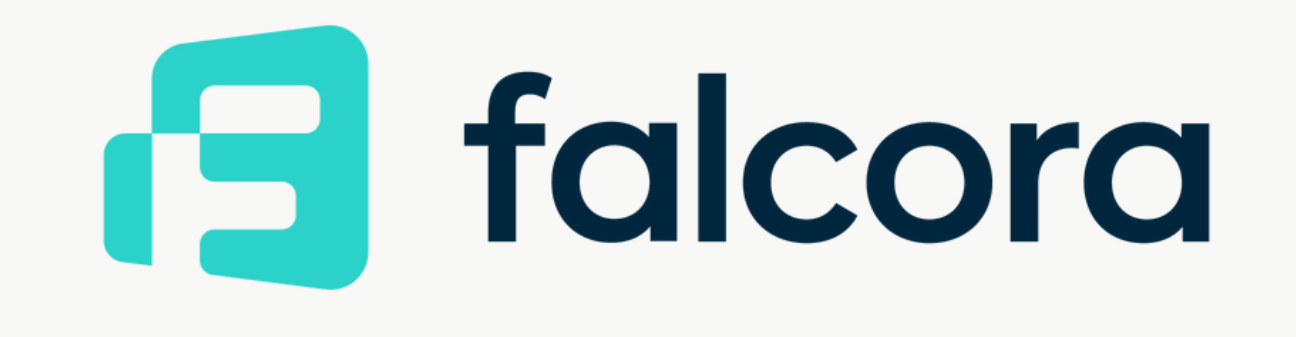

- **\*** Web Client
- Usabilidade
- **\*** Administração
- \* Administração Financeira
- Vendas | Compras | Serviços
- **\*** Gerenciamento de Projetos
- Estoque | Distribuição
- **\*** Produção
- Plataforma | Extensibilidade

# falcora

# SAP BUSINESS ONE | VERSÃO 10.0 SAP BUSINESS ONE | VERSÃO 10.O

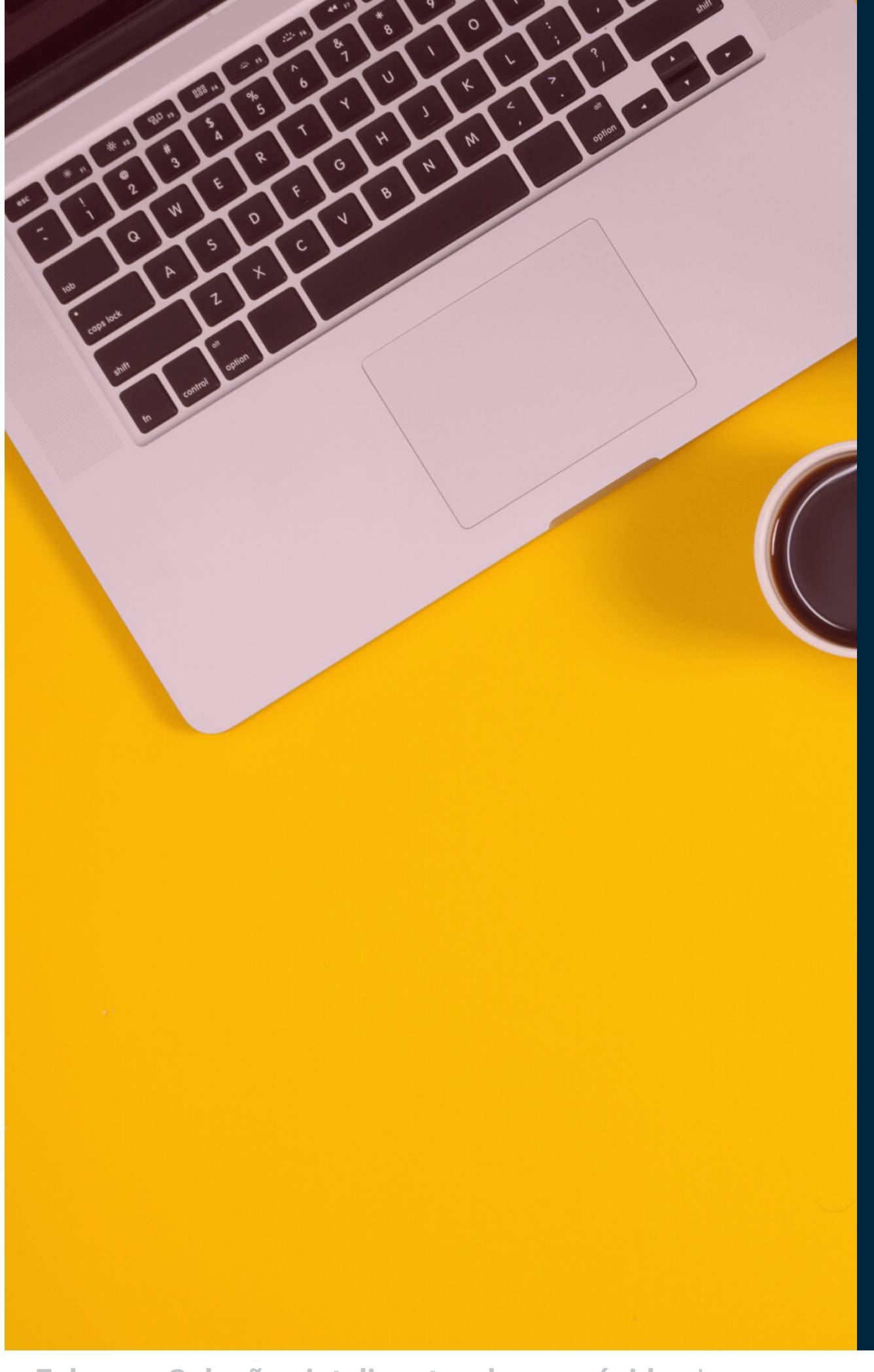

# **[02](https://www.falcora.com.br/) CONTEÚDO**

**Falcora - Soluções inteligentes, lucros rápidos | [www.falcora.com.br](https://www.falcora.com.br/)**

# **Web Client para o SAP Business One**

Experiência de usuário avançada, Recursos sofisticados de gráficos analíticos

## **EXPERIÊNCIA**

Baseado nos princípios de design do SAP Fiori, traz os principais processos e a lógica de negócios do SAP Business One,

falcora **[03](https://www.falcora.com.br/)**

> SAP BUSINESS ONE | VERSÃO 10.O **BUSINES**  $\omega$  $\frac{O}{H}$ VERSÃO 10.0

AP

# **INOVAÇÃO**

Foco na criação e processo de Pedidos de Vendas e suporte na criação e atualização deParceiros de Negócios e Itens

### **USABILIDADE**

# **[04](https://www.falcora.com.br/) Web Client para o SAP Business One**

- Inicie o Web Client em um computador Desktop ou tablet, usando o navegador
- O Web Client também pode ser iniciado diretamente da aplicação desktop comum

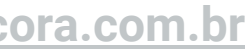

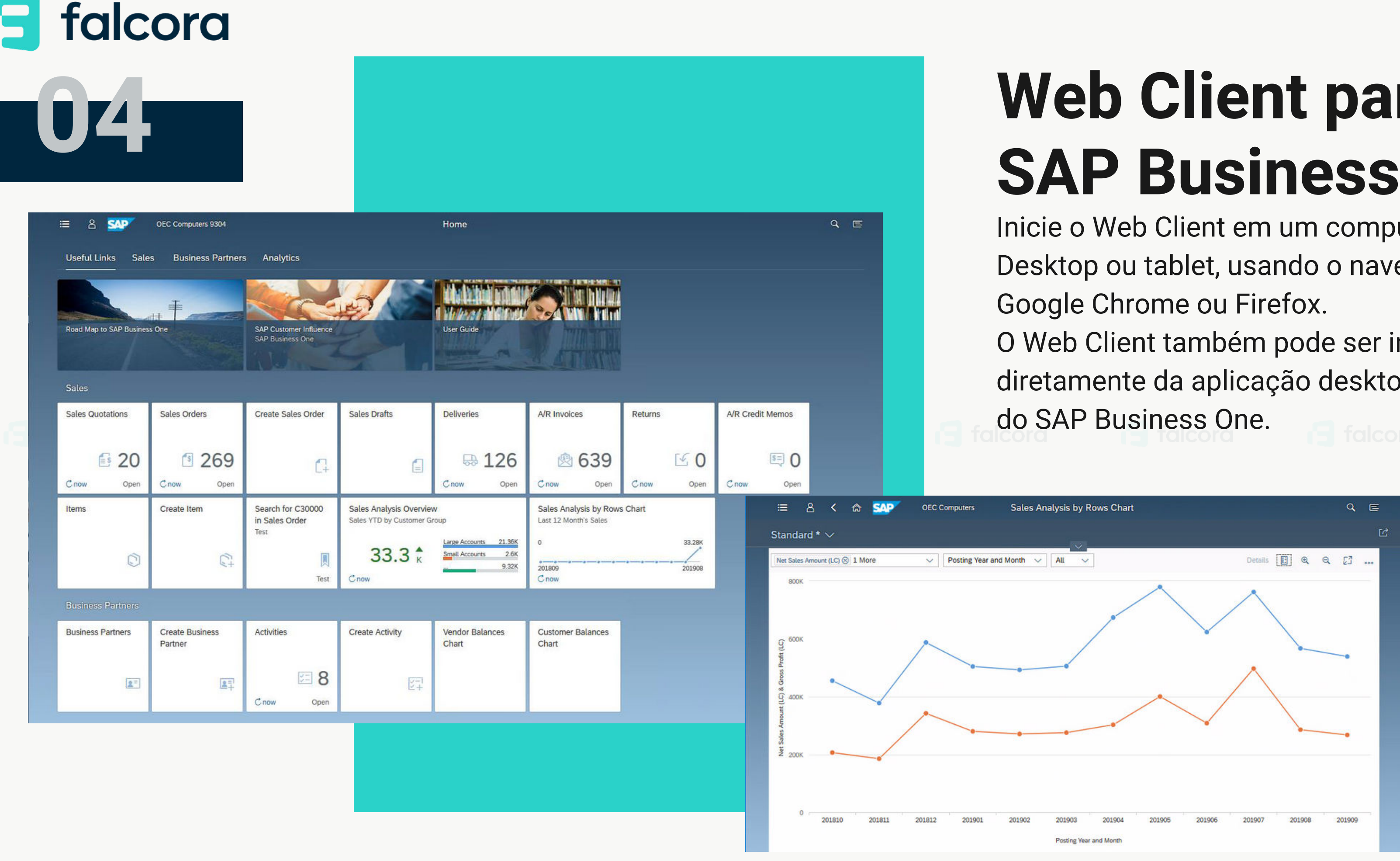

**05**

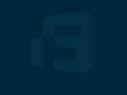

# **Usabilidade**

SAP Business One 10.0

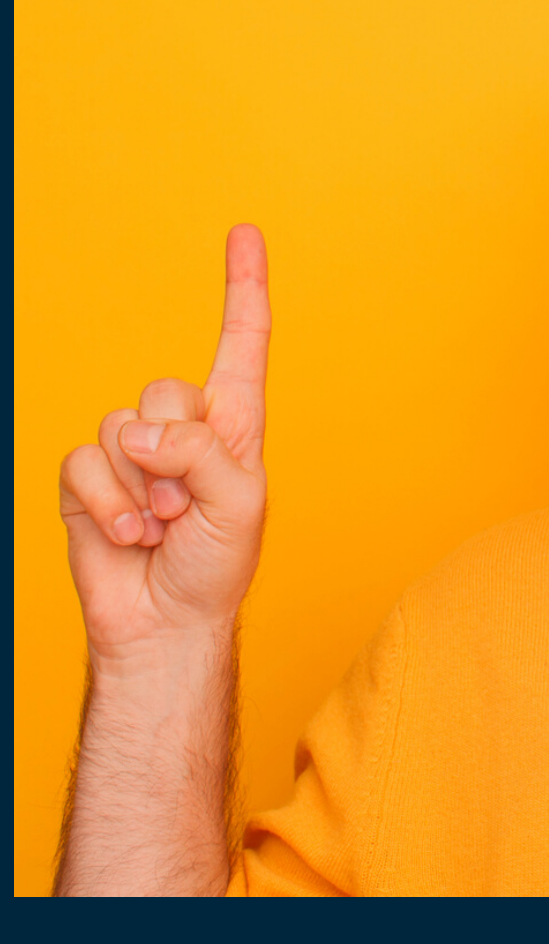

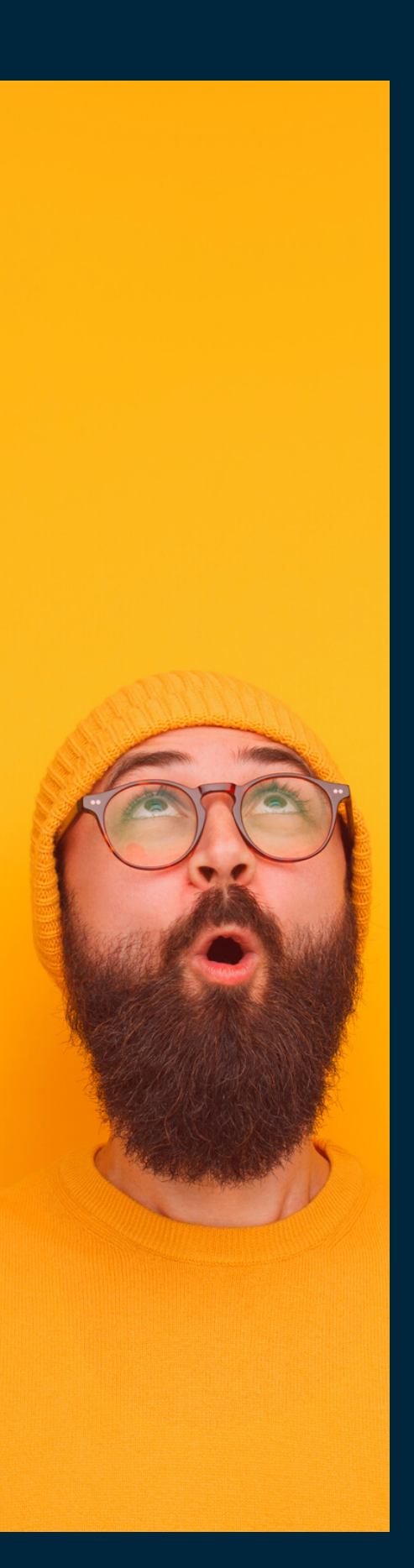

Nova interface inspirada no design do SAP Fiori e seguindo a aparência do Web Client foi adicionado ao SAP Business One 10.0 Disponível ao usar o Cockpit Estilo Fiori

## **CARACTERÍSTICA**

# **[06](https://www.falcora.com.br/) Novo Estilo de Interface - Belize Deep**

Aparência leve e moderna Experiência de usuário harmonizada para quem trabalha com o SAP Business One e o Web Client

# **BENEFÍCIOS**

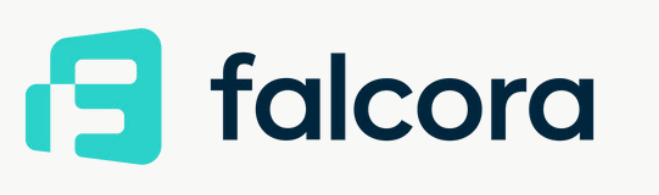

Usabilidade

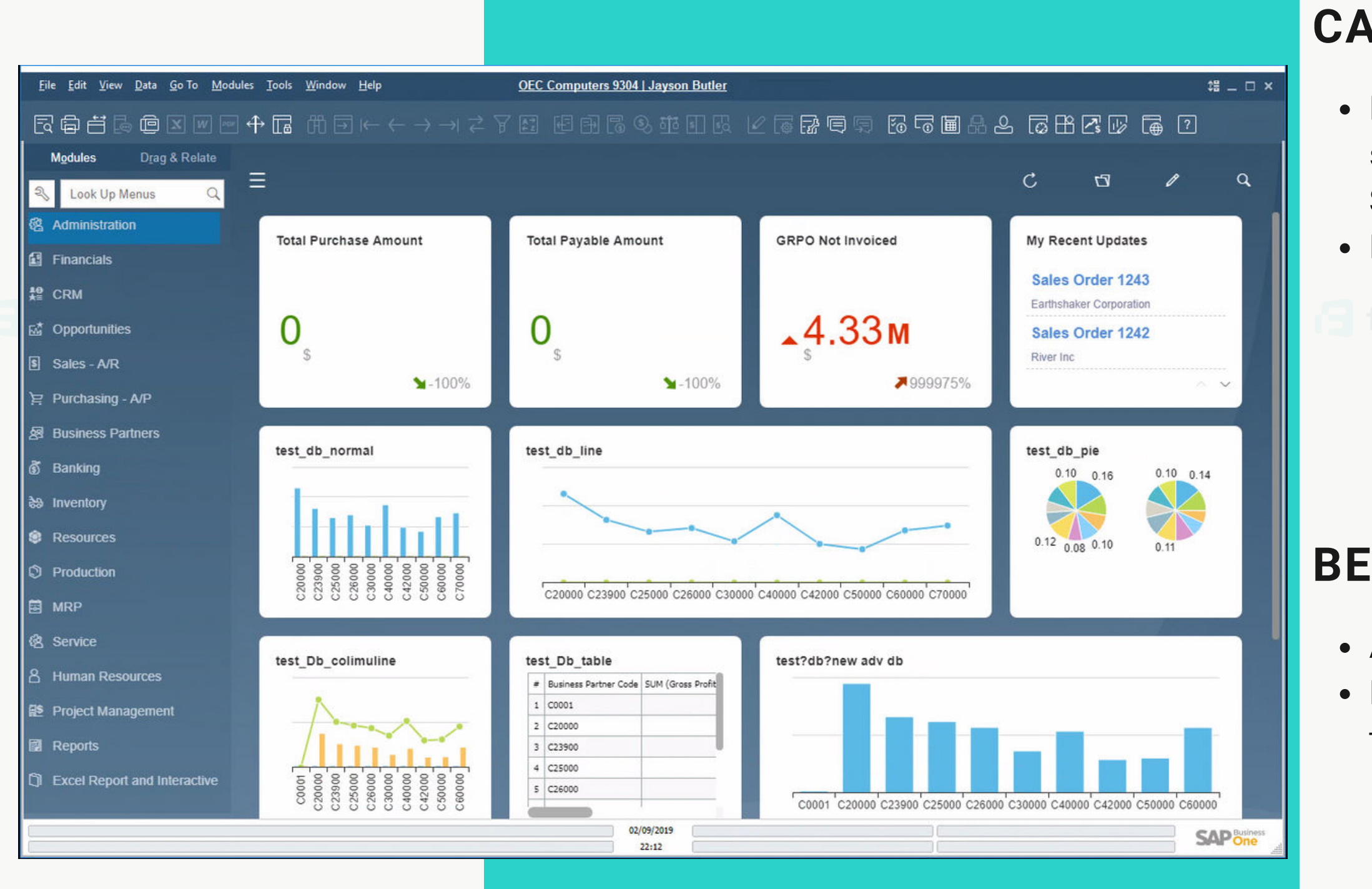

### **Falcora - Soluções inteligentes, lucros rápidos | [www.falcora.com.br](https://www.falcora.com.br/)**

- O novo ícone e opção de menu no Exibir permite mostrar ou ocultar a barra de ferramentas
- É possível ampliar a área de trabalho ocultando a barra de ferramentas
- O nome da empresa e o nome do usuário são exibidos no centro superior da janela do
- SAP Business One. Clique nele para abrir a janela "Selecionar Empresa" diretamente

## **CARACTERÍSTICA**

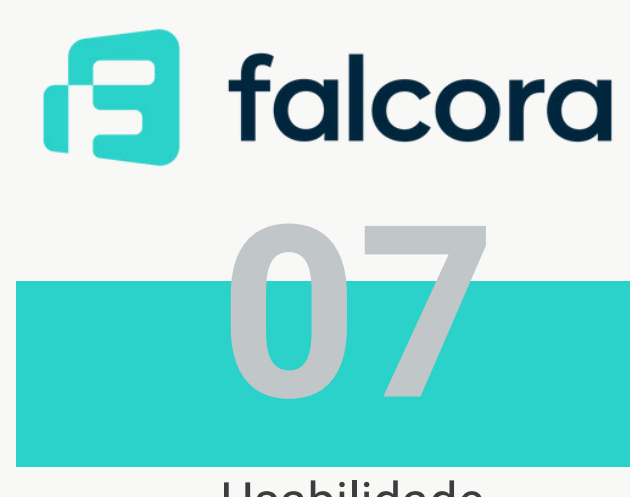

 $\mathcal{O}$ SAP BUSINESS ONE | VERSÃO 10.O AP **BUSINES**  $\omega$  $\frac{O}{P}$ VERSÃO  $\overline{\phantom{a}}$  $\bigcirc$  $\overline{O}$ 

# **Interface de Usuário Aprimorada**

- As informações sobre a empresa atual e o usuário conectado são exibidas claramente
- ▪Alternar entre bancos de dados e usuários da empresa está a um clique de distância.

## **BENEFÍCIOS**

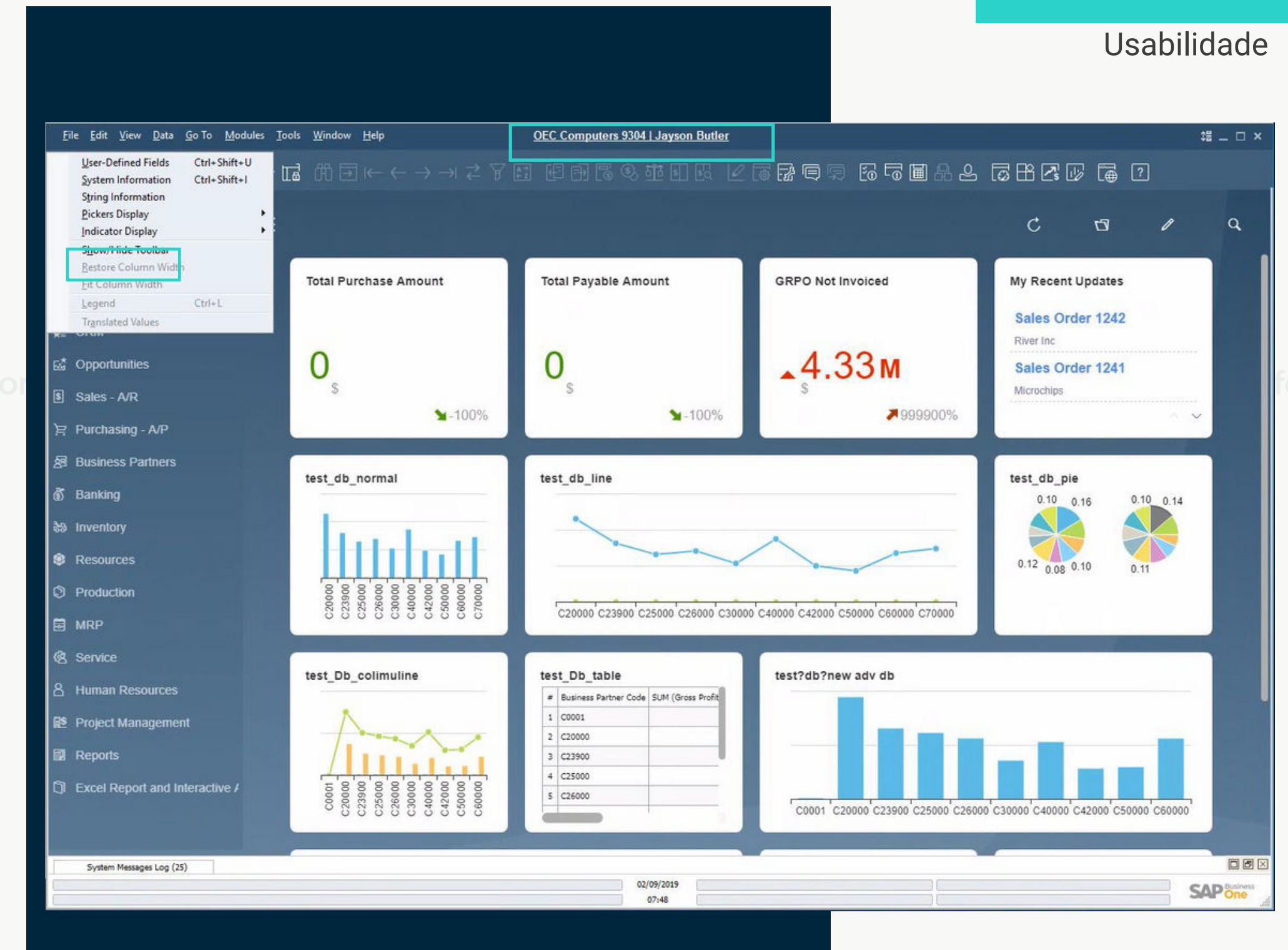

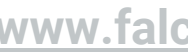

A capacidade de redimensionar e maximizar o tamanho do formulário.

# **SNEFÍCIOS**

## **CARACTERÍSTICA**

# **[08](https://www.falcora.com.br/) Alinhamento do Comportamento do Formulário**

Maior usabilidade evitando rolagem, especialmente em formulários cheios Alinhamento com o comportamento padrão do formulário do sistema

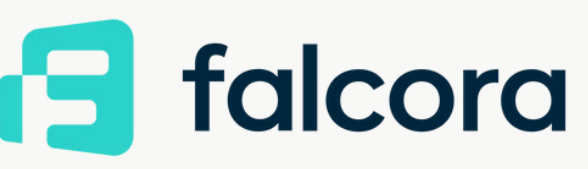

### Usabilidade

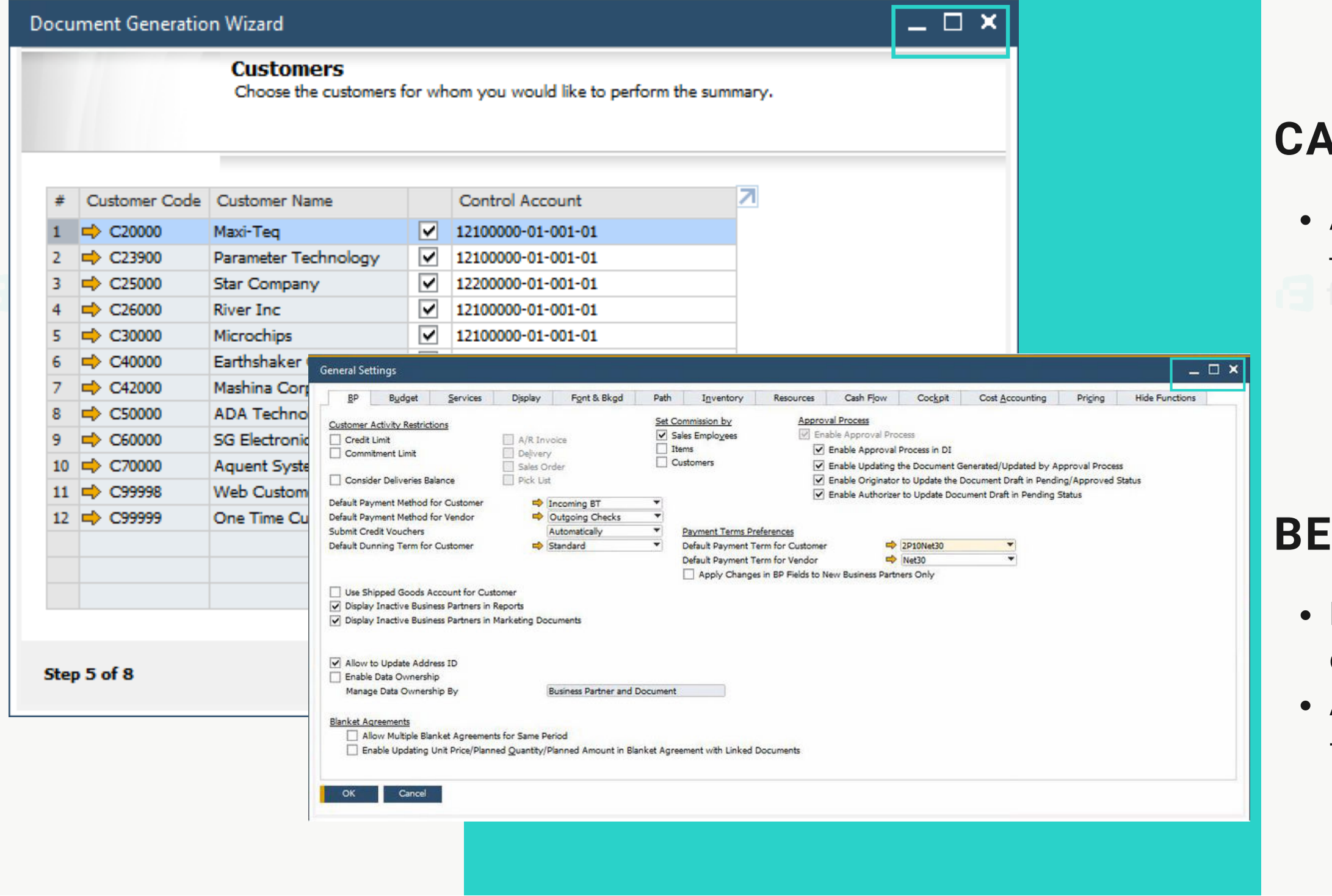

**Falcora - Soluções inteligentes, lucros rápidos | [www.falcora.com.br](https://www.falcora.com.br/)**

# **Nome de Usuário na Administraç de Licenças e Add-On**

- Uma nova coluna para exibir o Nome do Usuário foi adicionada às abas "Alocação e Designação" na janel a "Administração de Licenças" e à aba "Preferências d o Usuário" na janela "Administração de Add-on".
- A filtragem de acordo com o campo Nome do Usuário agora é possível nos dois formulários.
- A classificação por Nome de Usuário é suportada na janela Administração de licenças

 $\frac{\Delta}{D}$ 

## **CARACTERÍSTICA**

Clareza e transparência da identidade do usuário aprimoradas, exibindo o nome do usuário, suportando a alocação precisa de licenças e administração de add-ons

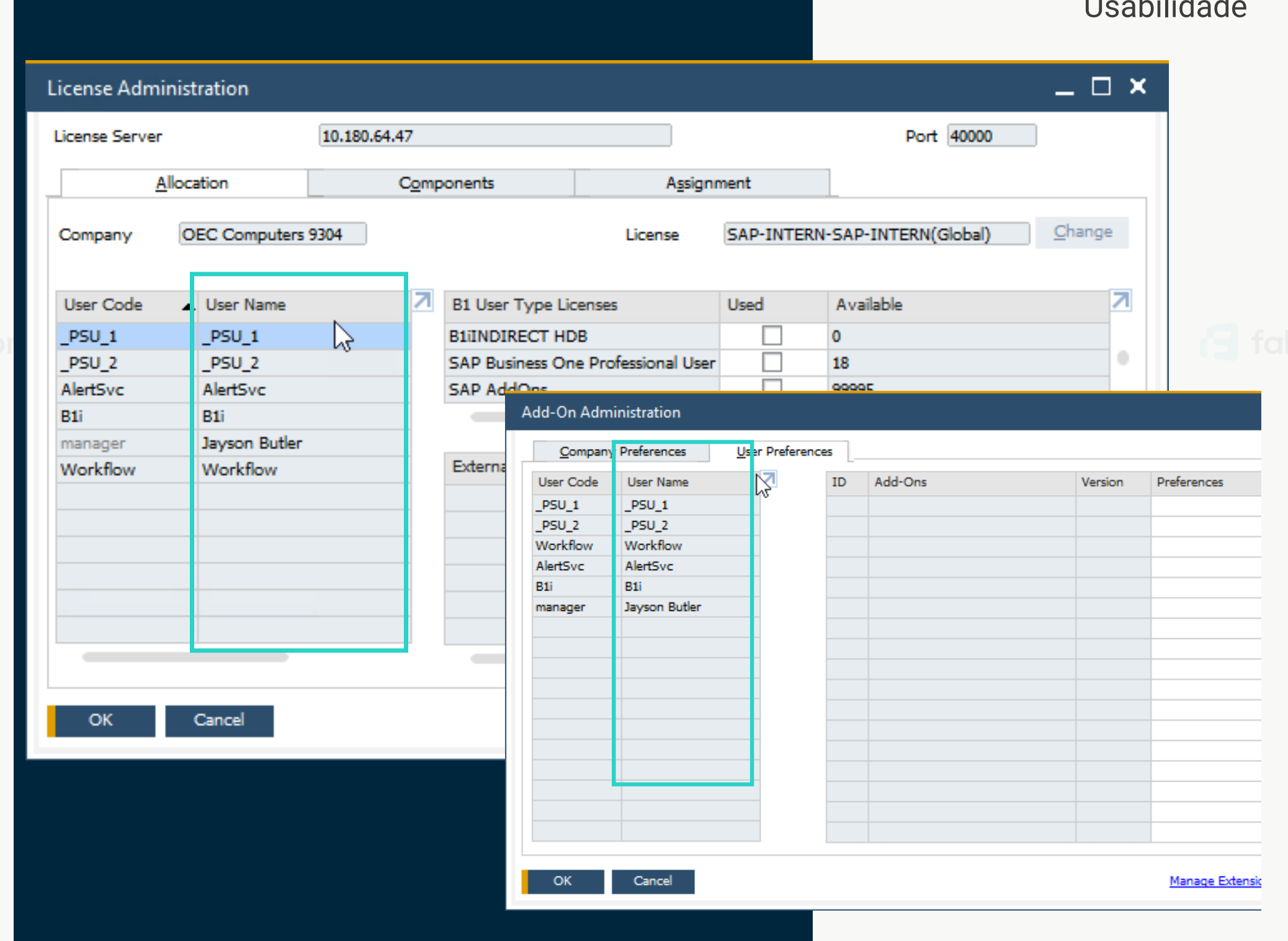

## **BENEFÍCIOS**

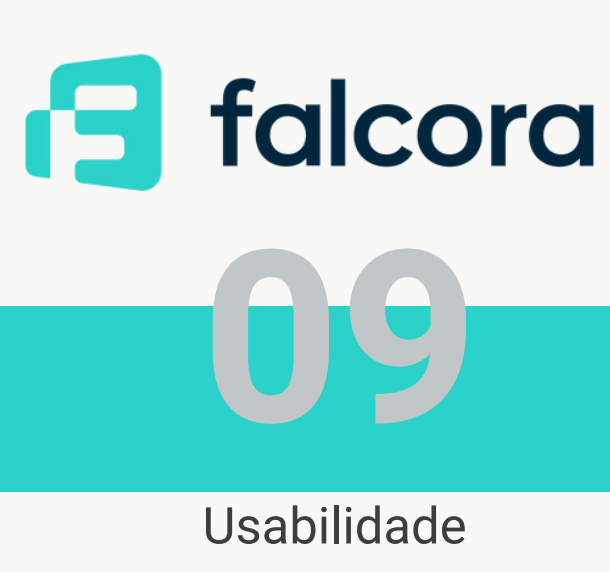

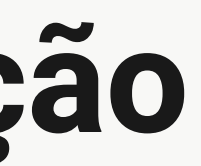

# **10**

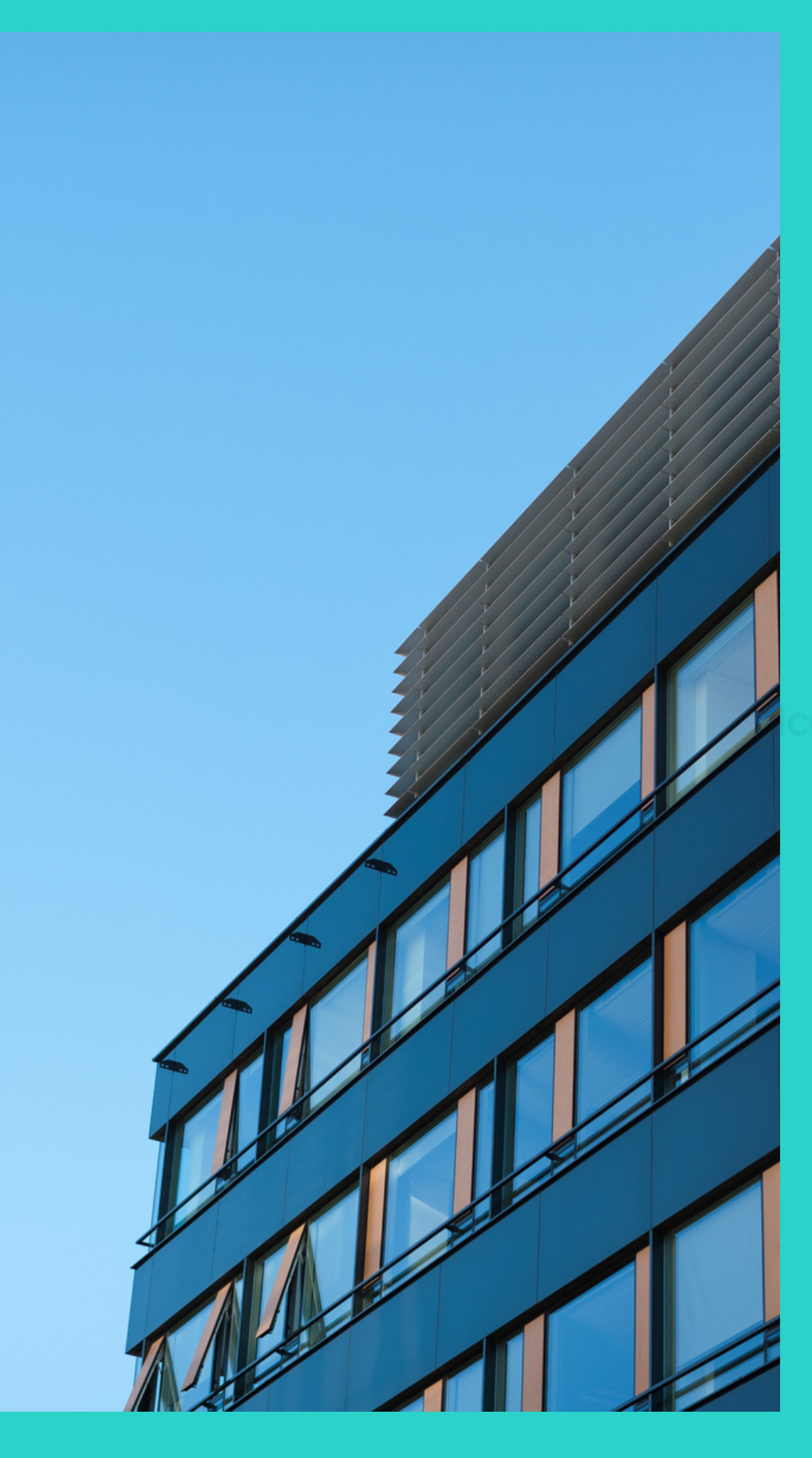

SAP Business One 10.0

# **Administração**

SAP BUSINESS ONE | VERSÃO 10.O **AP BUSINES**  $\overline{S}$  $\frac{1}{2}$  $\qquad \qquad$ VERSÃO 10.0

 $\infty$ 

# **Data de Validade do Suporte**

As informações de Data de Validade do Suporte são mostradas na janela Sobre o SAP Business One

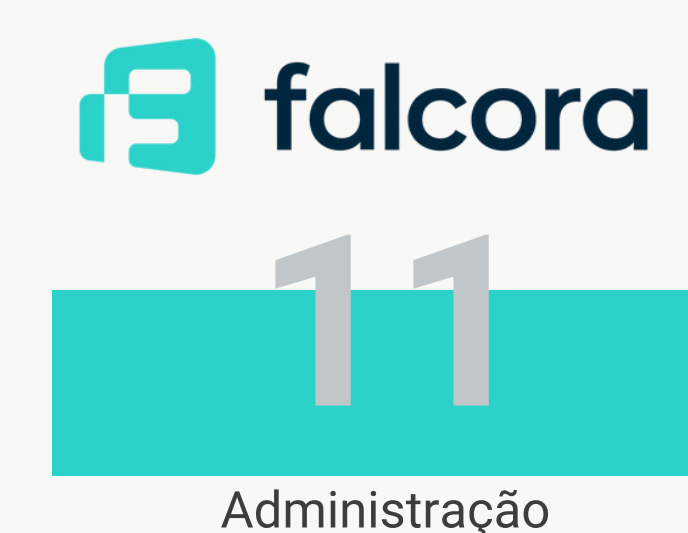

### **CARACTERÍSTICA**

Simplifica o suporte, disponibilizando as informações necessárias em uma tela

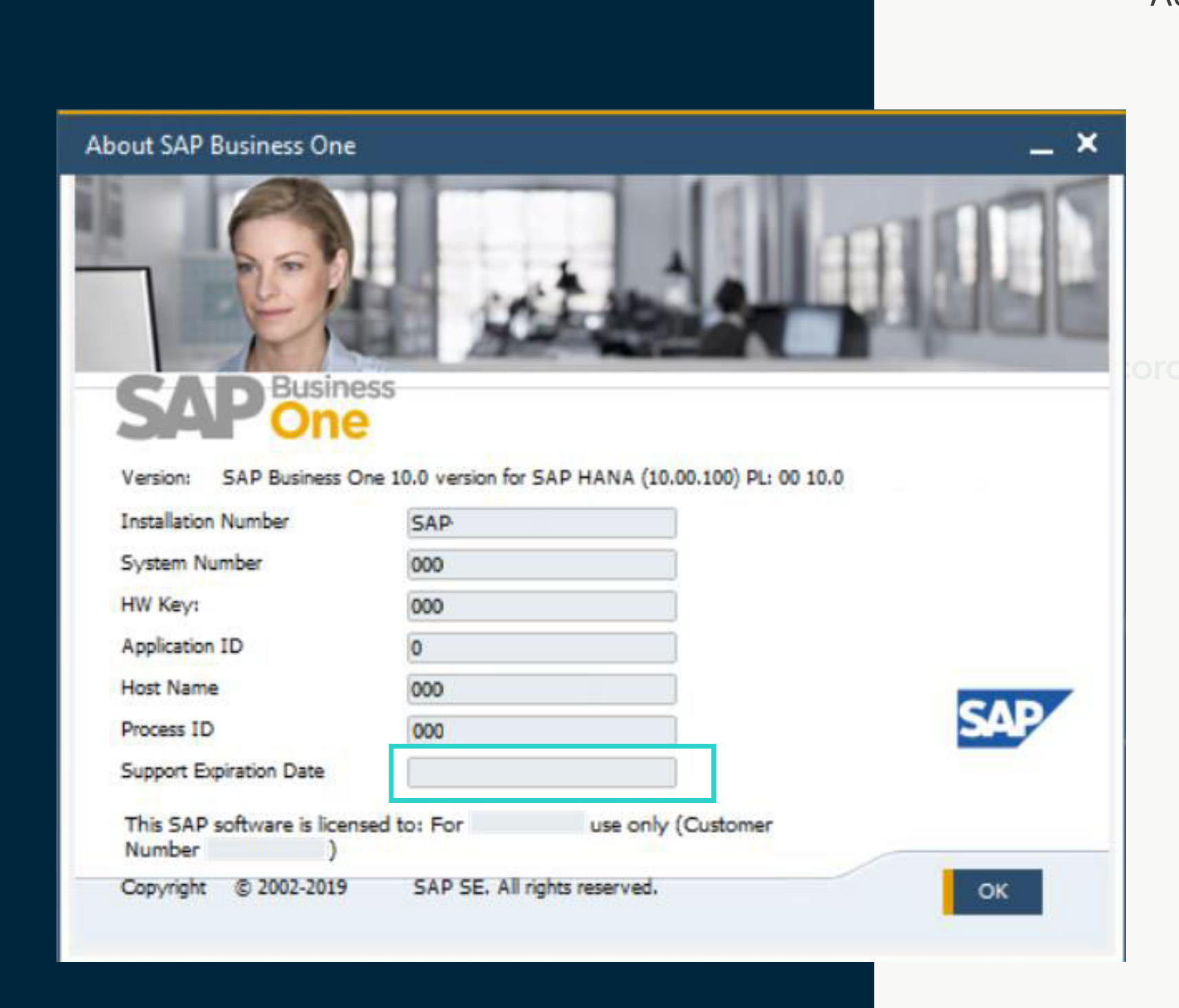

### **BENEFÍCIOS**

**S** falcor

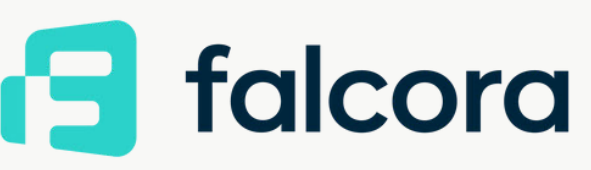

Almente and  $\sim$ 

# **RACTERÍSTICA Aprimoramentos na Impressão de**<br>Documentos **[12](https://www.falcora.com.br/)**

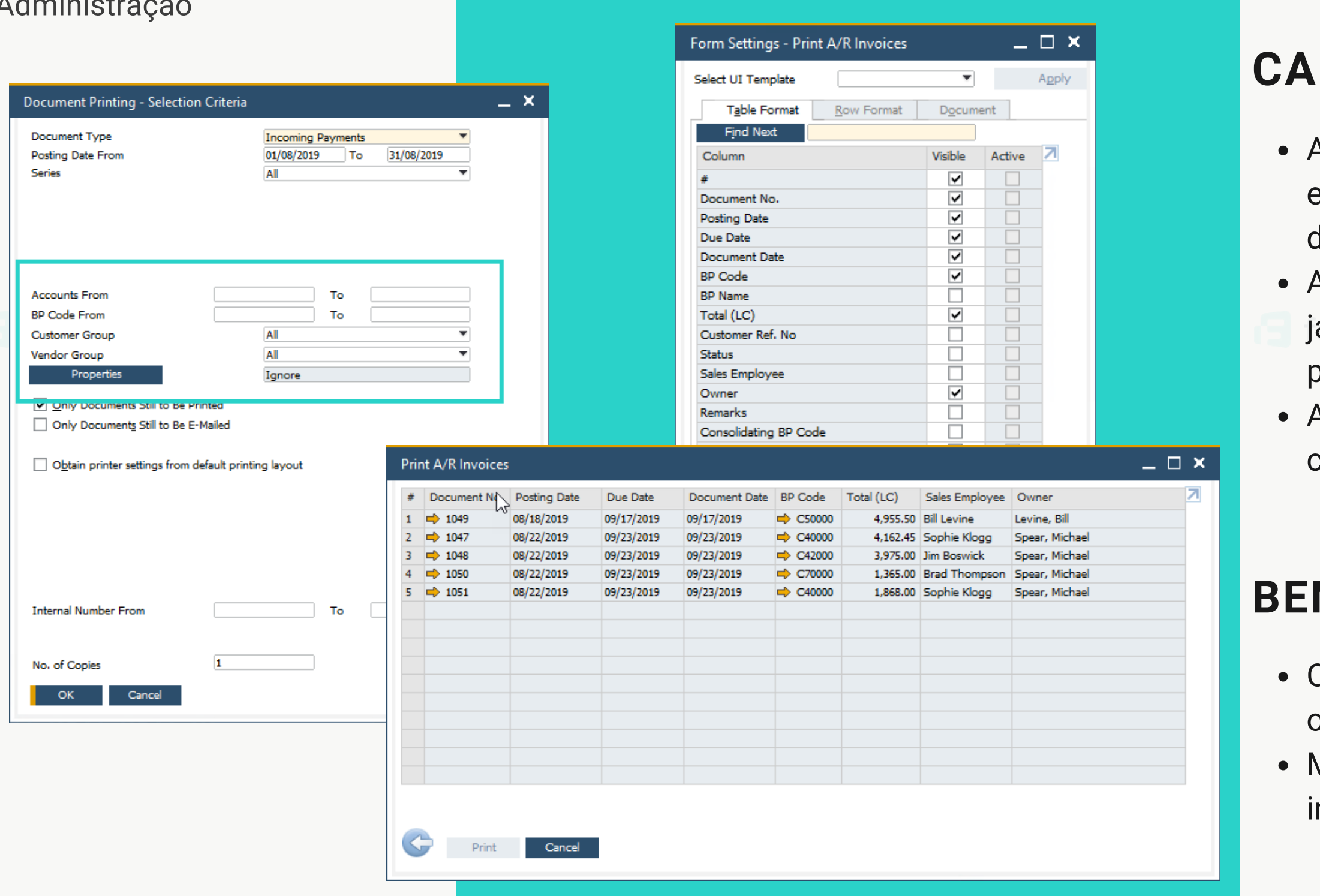

### A seleção para impressão de documentos são enriquecidos com opções adicionais, de acordo com o documento selecionado A janela Configurações do formulário foi adicionada à janela "Imprimir <documento>", permitindo personalizar a exibição de colunas A janela "Imprimir <documento>" agora suporta classificação e filtragem de tabelas

## **NEFÍCIOS**

Os critérios de seleção aprimorados permitem otimizar a impressão em lote Maior usabilidade e produtividade, especialmente ao imprimir um grande número de documentos

- É possível fazer referência a documentos em Cheques para pagamento, Solicitação de compra, Entrada e Saída de mercadorias, Solicitação de transferência de estoque e Transferência de estoque.
- Criação automática de documentos referenciados a partir de documentos de marketing aplicáveis
- Os lançamentos recorrentes podem ser referenciados um único documento. Este documento contém uma referência para cada lançamento recorrente criado.
- Lista de documentos classificados por módulo para referência

## **CARACTERÍSTICA**

SAP BUSINESS ONE | VERSÃO 10.O

OND

IVERSÃO

10.0

AP

**BUSINESS** 

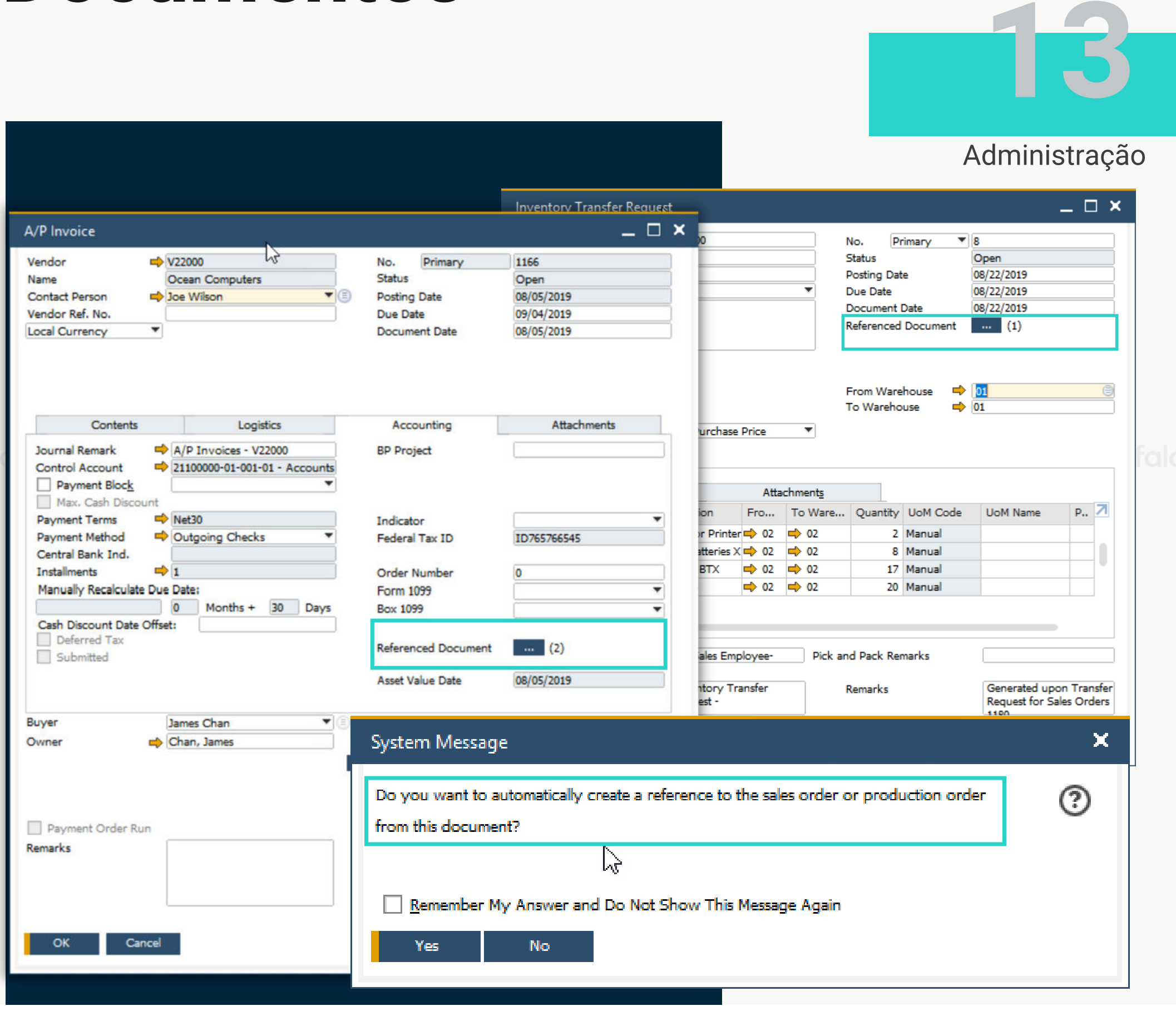

# **Aprimoramentos de Documentos Referenciados**

Cobertura estendida de documentos referenciados nos módulos do SAP Business One

### **BENEFÍCIOS**

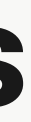

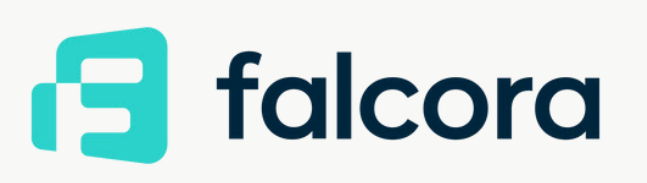

# **Aba Anexos de Suporte em Objetos**<br> **Adicionais** *Adicionais*

## **CARACTERÍSTICA**

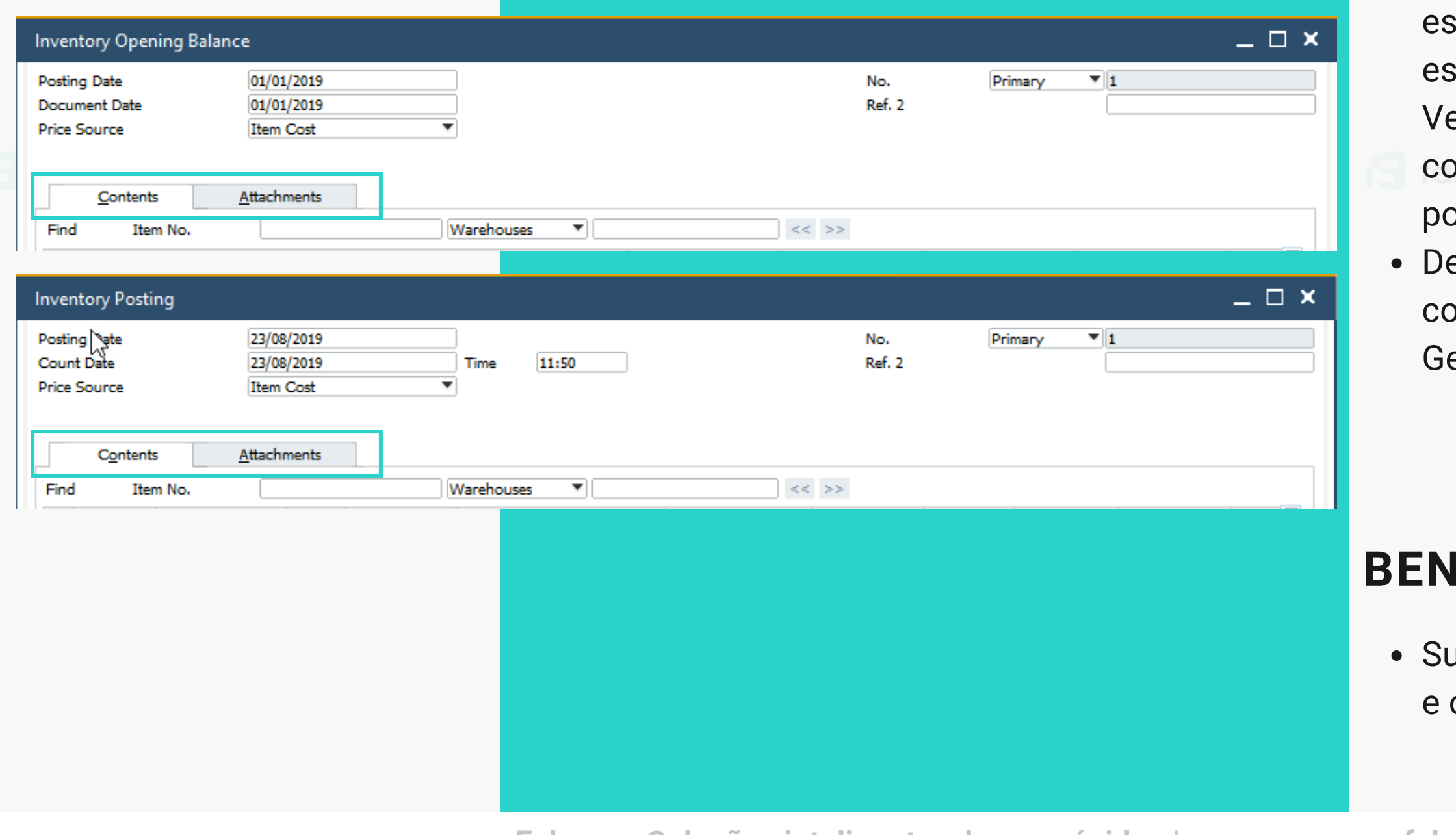

A aba Anexos disponível em Saldo iniciais de estoque\*, Contagem de estoque, Lançamento de stoque\*, Contas a receber\*, Contas a pagar\*, erificação de pagamentos\*, Depósito, Lançamento ontábil manual, Ordem de produção e Folha de  $\mathsf{onto}^{\star}$ 

evido à adição da aba Anexos, a aba Conteúdo agora ontém os detalhes originais da aba do Formulário / eral

# **IEFÍCIOS**

uporte para gerenciar anexos para objetos adicionais otimizar o comportamento do sistema

Administração

# **Aumento do Tamanho de Campos**

- O Nome do grupo de clientes e o Nome do grupo de fornecedores podem conter até 100 caracteres
- O Nome do grupo de itens também suporta 100 caracteres

### **CARACTERÍSTICA**

- Mais flexibilidade para os valores inseridos nesses campos
- Padronização das definições de campo do produto

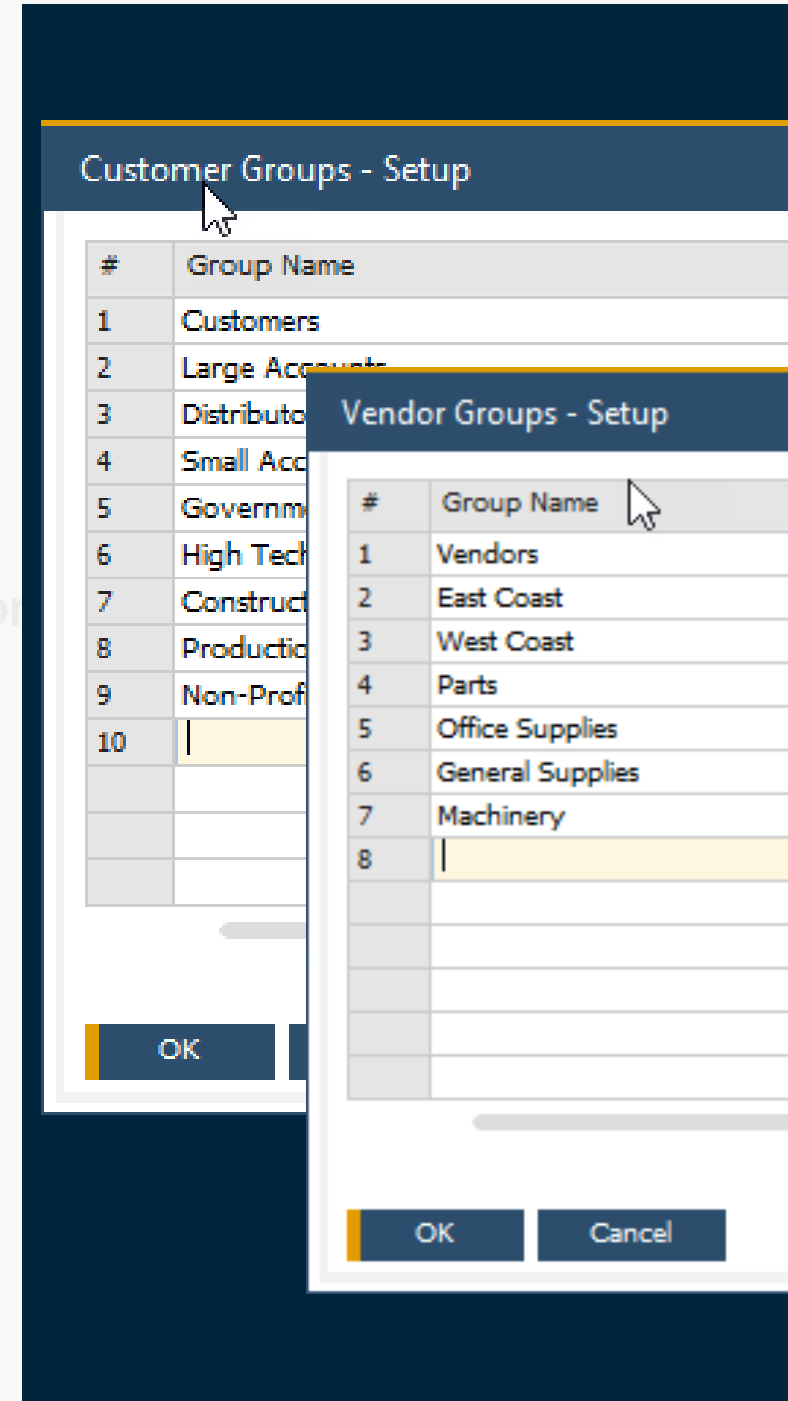

### **BENEFÍCIOS**

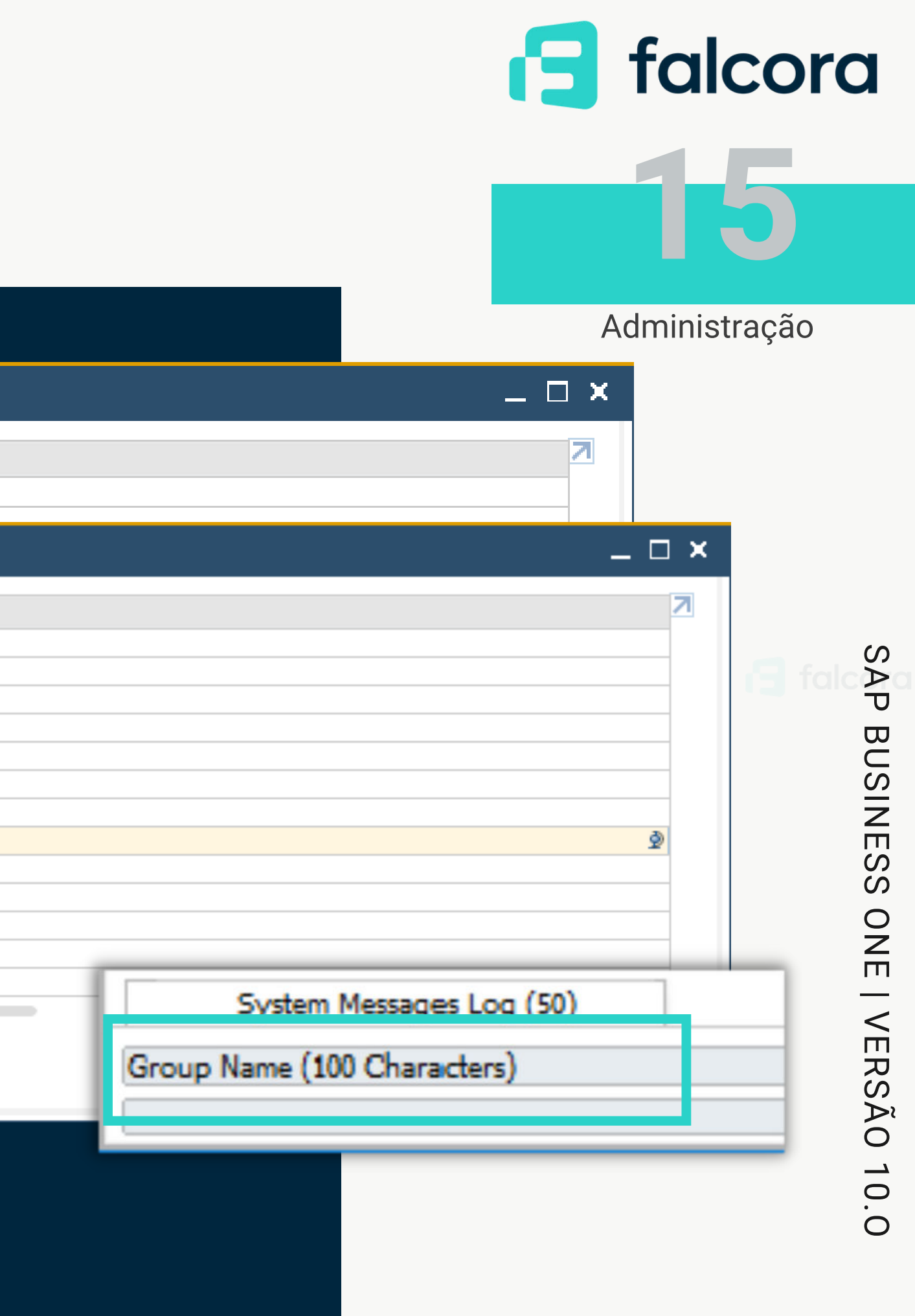

# **CARACTERÍSTICA Aprimoramentos no Processo de**<br>
Aprovação **Provação**

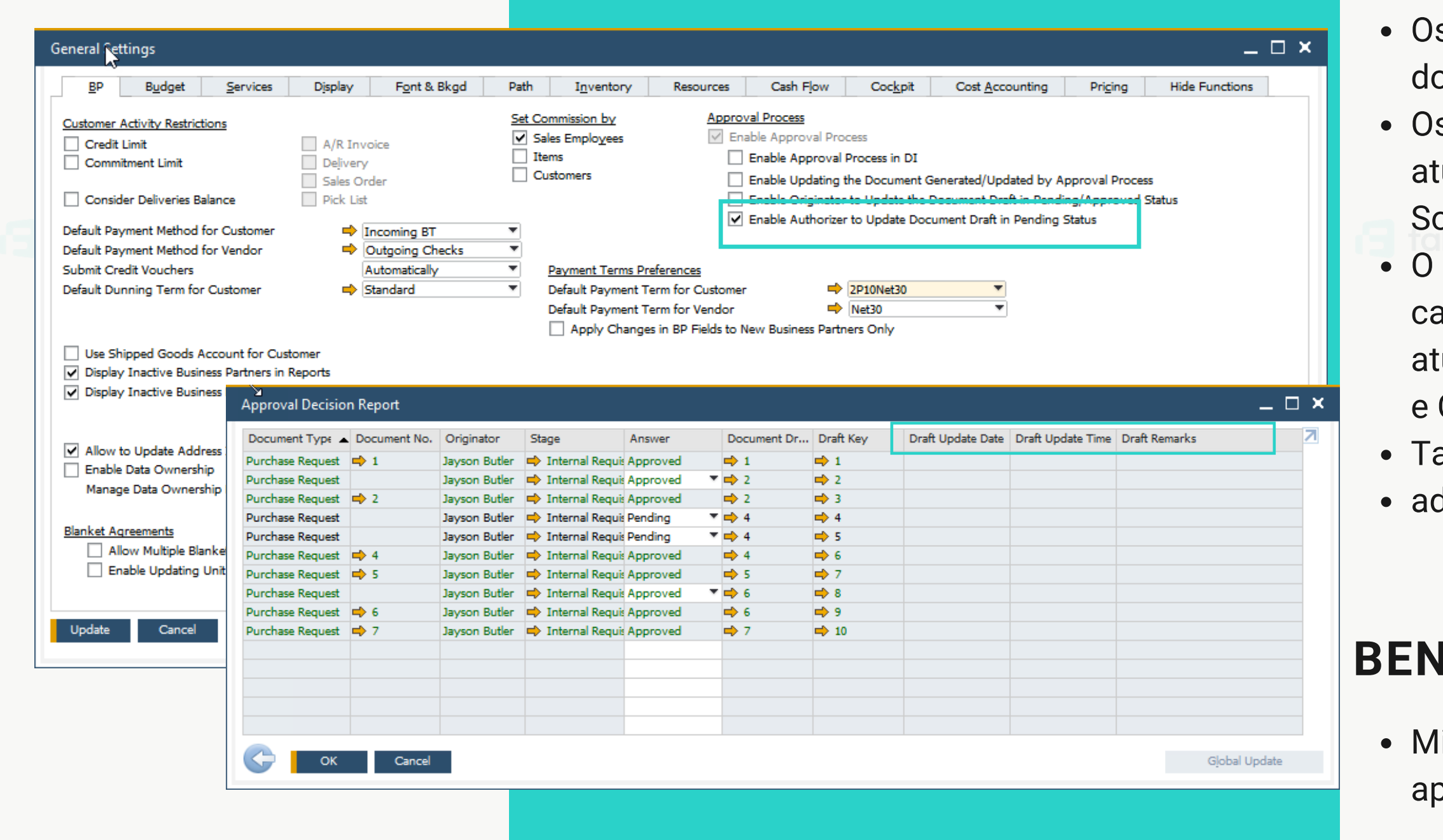

linimiza desnecessárias idas e vindas entre o aprovador e o originador

# falcora

Administração

s aprovadores podem atualizar os esboços de ocumentos com status Pendente; s campos Última atualização por e Última ualização estão disponíveis no formulário Solicitação de aprovação de geração; Relatório de Status de aprovação agora contém os ampos Atualização do esboço até Data de ualização do esboço, Hora de atualização do esboço Comentários do esboço anto o aprovador quanto o autorizador podem dicionar o documento para aprovação

# **BEFÍCIOS**

# **Autorizações em Nível de Abas nos Dados Mestre [17](https://www.falcora.com.br/)**

SAP BUSINESS ONE | VERSÃO 10.O AP **BUSINES**  $\overline{O}$  $\frac{O}{H}$ VERSÃO  $10.0$ 

- Autorizações diferentes podem ser concedidas a diferentes abas no Cadastro de Parceiro de Negócios e Cadastro do Item
- Se um usuário não tiver autorização para uma
- determinada aba, essa aba será ocultada automaticamente

## **CARACTERÍSTICA**

- Permite conceder autorizações mais precisas a cada usuário, com base em tarefas e responsabilidades
- Ajuda a evitar erros humanos e aumenta a proteção de dados
- Aumenta a produtividade

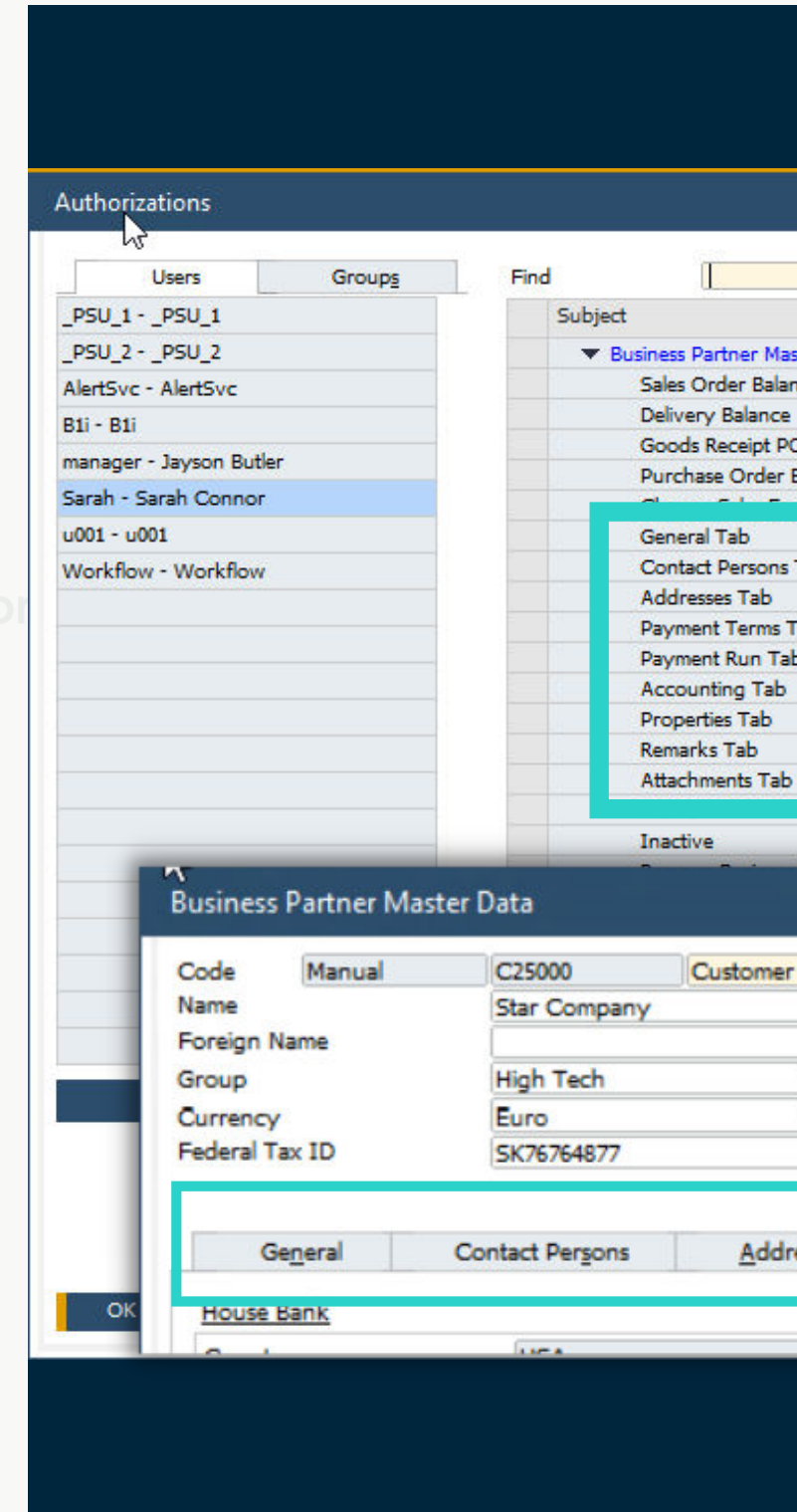

### **BENEFÍCIOS**

### Administração

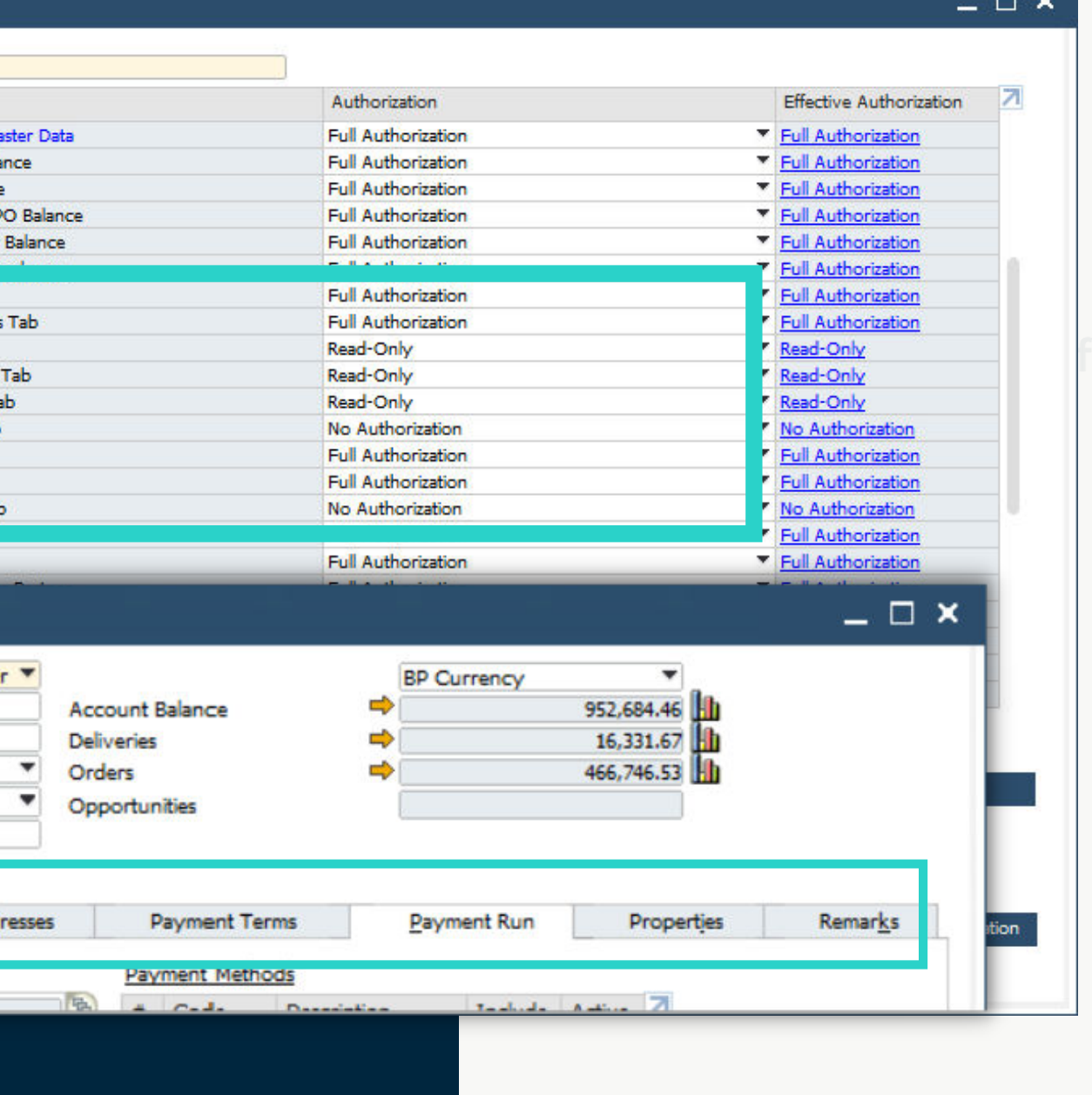

# **alcora**

# **18**

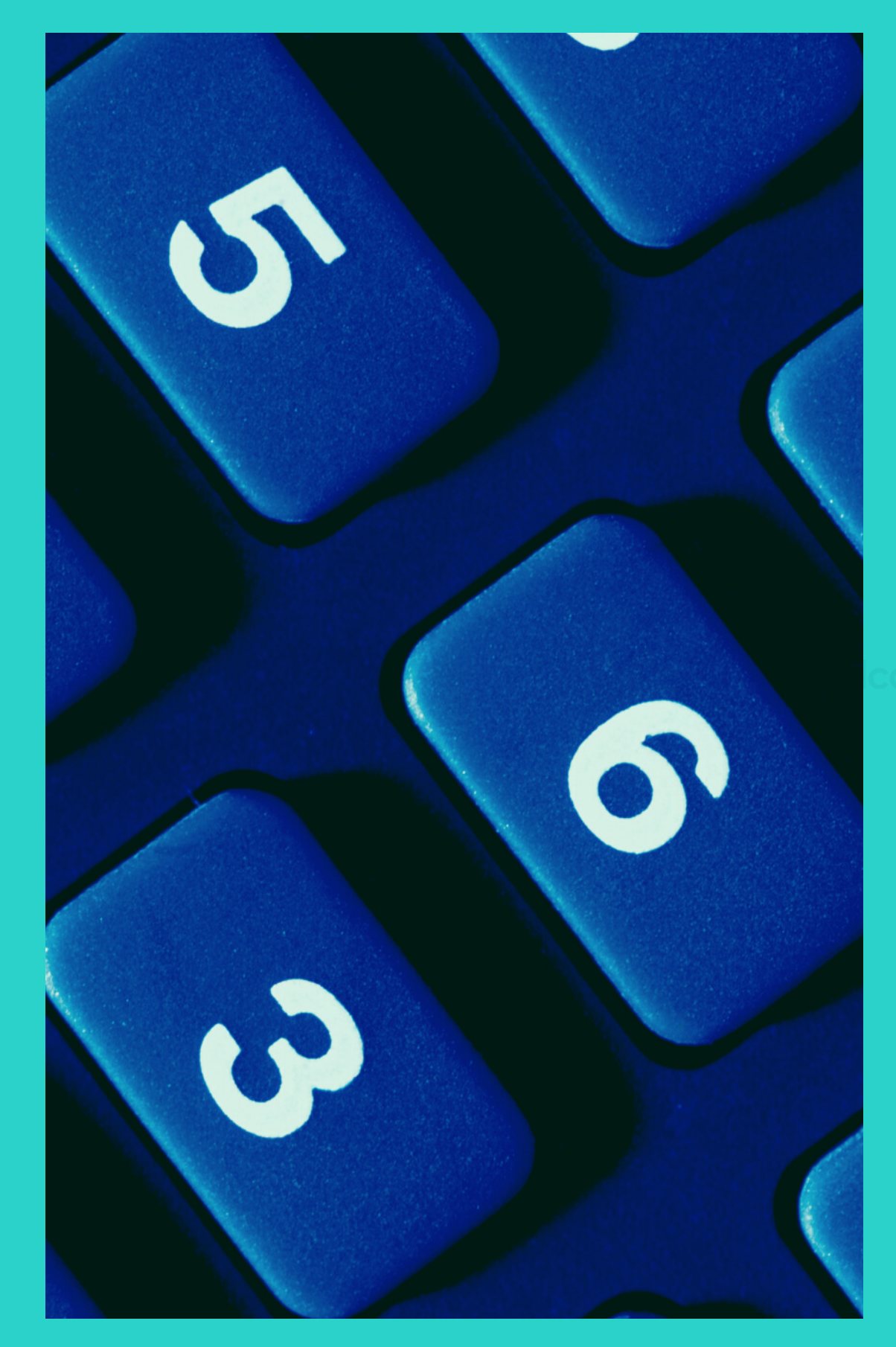

# **Administração Financeira**

SAP Business One 10.0

# **Drill Down para Contas Contábeis em Relatórios Financeiros**

# falcora **[19](https://www.falcora.com.br/)**

SAP BUSINESS ONE | VERSÃO 10.O  $\frac{D}{D}$ **BUSINES**  $\overline{O}$  $\frac{O}{H}$ VERSÃO 10.0

- Setas laranjas são adicionadas ao lado dos códigos da conta nos relatórios financeiros, assim os usuários pesquisam detalhadamente o registro da conta no Plano de Contas
- Disponível no Balanço, Balancete e Demonstração de Resultados

### **CARACTERÍSTICA**

- O acesso direto aos detalhes da conta e ao saldo da conta relevante, aumenta a usabilidade e a transparência
- Otimizado com o comportamento padrão do sistema

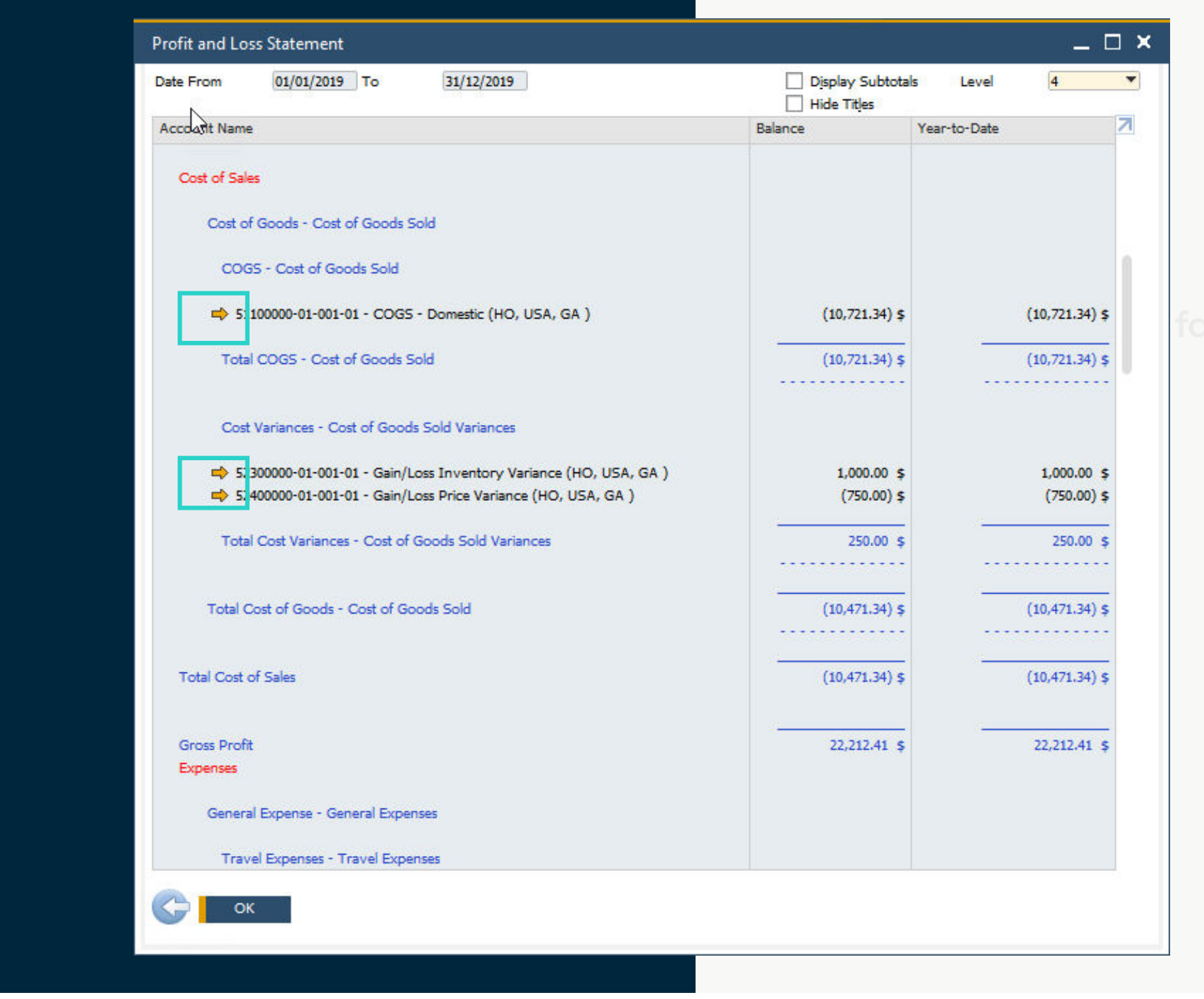

### **BENEFÍCIOS**

### Administração Financeira

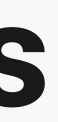

- Uma nova caixa de seleção adicionada à janela Períodos contábeis permite definir a "Data de
	- Vencimento Até" padrão a ser definida ao criar novos períodos contábeis
- A classificação das colunas agora é possível no
	- formulário Períodos contábeis
- Agora a filtragem é possível no formulário Períodos contábeis
- O campo Localizar permite uma pesquisa rápida de texto livre

# **CARACTERÍSTICA Aprimoramentos dos Períodos Contábeis [20](https://www.falcora.com.br/)**

SAP BUSINESS ONE | VERSÃO 10.O

ONE

SAP BUSINESS

10.0

**IVERSÃO** 

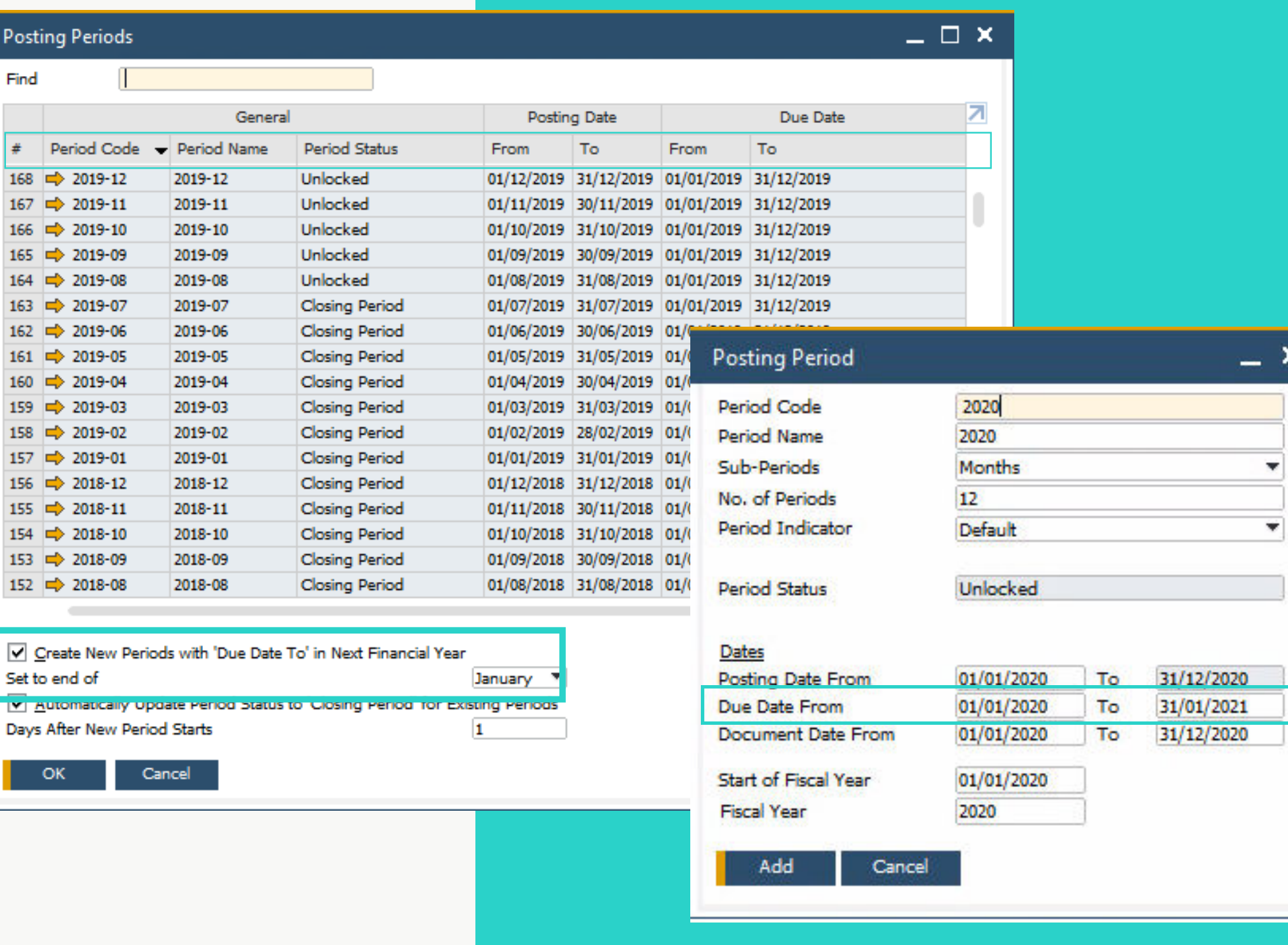

Simplifica e agiliza a criação de novos períodos

- contábeis
- Usabilidade aprimorada da tabela Períodos contábeis

# **BENEFÍCIOS**

# falcora

Administração Financeira

**Falcora - Soluções inteligentes, lucros rápidos | [www.falcora.com.br](https://www.falcora.com.br/)**

- Permite inserir informações mais detalhadas relacionadas ao lançamento contábil
- O alinhamento com o tamanho do campo Observações nos documentos de marketing suporta totalmente a configuração como campos de referência, enquanto anteriormente as observações > 50 caracteres seriam cortadas quando copiadas para as Observações no lançamento contábil manual.

## **BENEFÍCIOS**

# **Extensão do Campo Observações do Lançamento Contábil para 254 Caracteres**

O campo Observações no lançamento contábil manual foi estendido e pode conter até 254 caracteres

## **CARACTERÍSTICA**

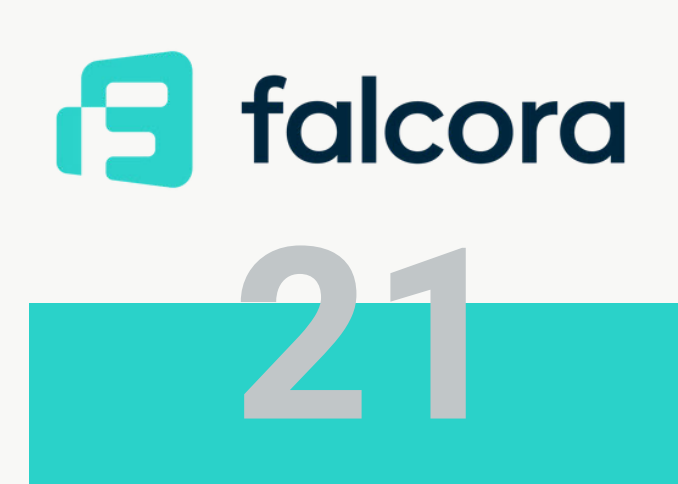

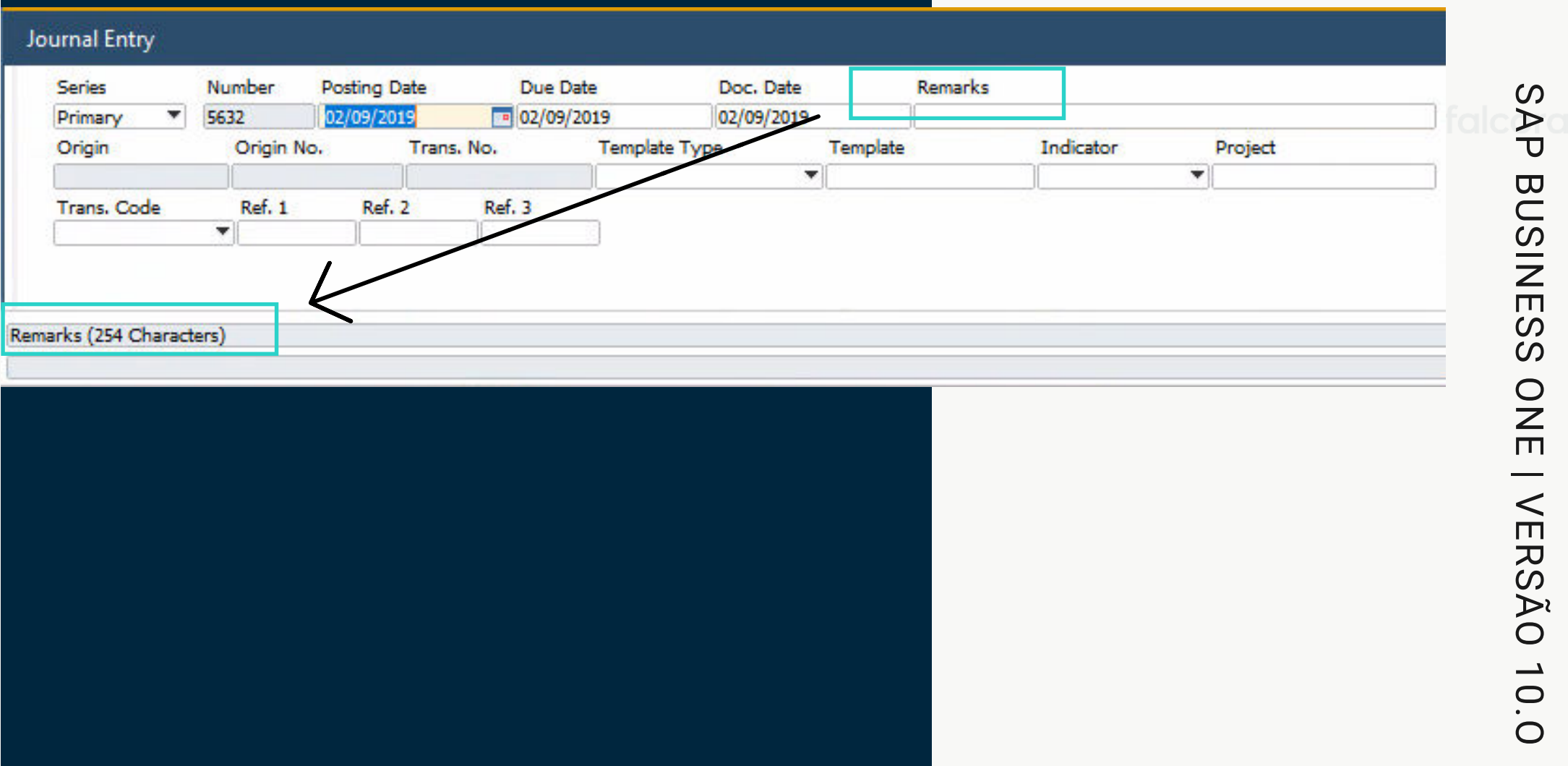

### Administração Financeira

**Falcora - Soluções inteligentes, lucros rápidos | [www.falcora.com.br](https://www.falcora.com.br/)**

**22**

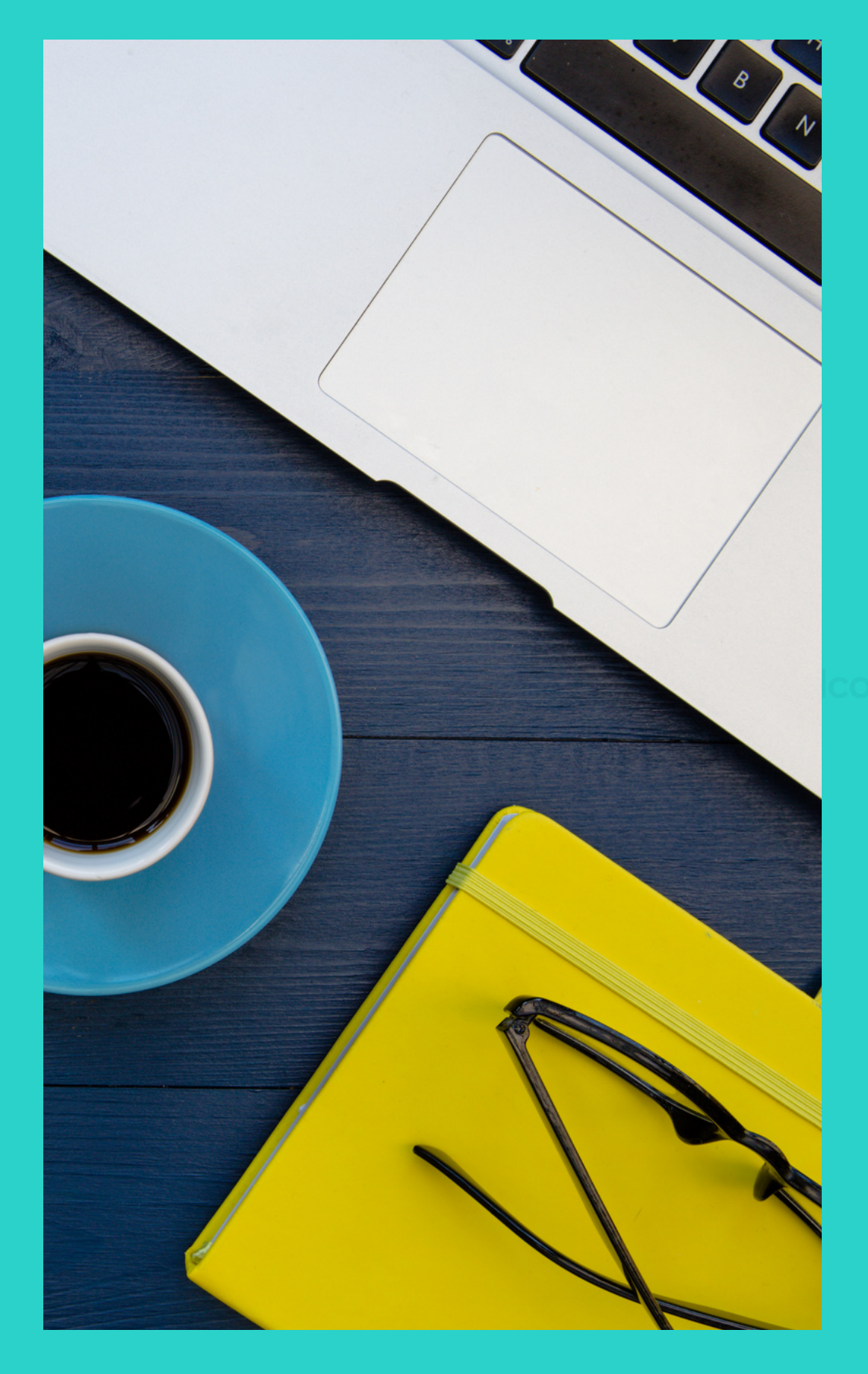

# **Vendas Compras Serviços**

SAP Business One 10.0

# **Aprimoramentos no Relatório de Pedidos em Atraso**

- O Relatório de Pedidos Pendentes agora exibe Nota Fiscal de Reserva com status de pagamentoTotalmente Pago, Parcialmente Pago e Não Pago
- O status de pagamento da nota fiscal de reserva está incluído na tabela de filtros

### **CARACTERÍSTICA**

Todas as notas fiscais de reserva são visíveis no Relatório de pedidos em atrasoual.

![](_page_22_Picture_244.jpeg)

### **BENEFÍCIOS**

![](_page_22_Picture_10.jpeg)

### $\times$ 05, 02, 01, 03, 04 Reserve Invoice Payment Status Unit o Backorde **Items** per Pack  $1.000000$ Pack 1.000000 Pack 1,000000  $\mathbf{H}$ Pack  $13$ 1.000000  $13$ Pack 1.000000  $12$ Pack 1.000000 18 18 ally Paid Pack 1.000000 15 15 ally Paid Pack 1,000000  $\mathcal{O}$ SAP BUSINESS ONE | VERSÃO 10.O Pack 1.000000 AP Pack  $1.000000$ **Filter Table BUSINES** lly Dair  $\neq$  Field ally Paid Rule Value To Value  $\mathbf{1}$ **F**  $\overline{\phantom{a}}$ Item No.  $\pmb{\mathrm{v}}$  $\pmb{\mathrm{v}}$ ٠ Description Doc No.  $\cdot$  $\boldsymbol{\omega}$  $\cdot$ Customer Code ۰  $\frac{O}{H}$ Whee  $\boldsymbol{\mathrm{v}}$  $\mathbf{v}$ Ordered  $\mathbf{v}$  $\pmb{\mathrm{v}}$  $\overline{\phantom{a}}$ Delivered **Backorder VERS.**  $\blacktriangledown$  $\blacktriangledown$ 10 Unit of Measure v Not Paid 12 A/R Reserve Invoice Pi Equal  $\sum$  $\overline{O}$  $\rightarrow$  $\bigcirc$  $\bigcirc$ Filter Cancel Clear

Daid

As Preferências de Impressão estão agora disponíveis para Chamados de Serviço e Contratos de Serviço A Impressão de Documentos inclui Chamados de Serviço e Contratos de Serviço, permitindo a distribuição em massa de documentos

### **CARACTERÍSTICA**

SAP BUSINESS ONE | VERSÃO 10.O

**BUSINESS** 

SAP

ONE | VERSÃO 10.0

# **Impressão de Chamados de Serviço e**<br><u>Batação Financeira</u>

![](_page_23_Picture_76.jpeg)

Configurações de preferência para impressão / envio em Chamados de Serviço e Contratos de Serviço Processamento em massa de Chamados e Contratos de Serviço

# **BENEFÍCIOS**

# falcora

Administração Financeira

# **Ocultar Linhas em Branco nos Endereços**

- Uma nova caixa de seleção na janela Formatos de Endereço - Configuração permite ocultar linhas de endereço vazias
- Quando selecionado, os endereços de entrega e de cobrança em futuros documentos de marketing aparecem sem linhas vazias
- Essa configuração também se aplica a layouts de impressão para documentos de marketing definidos no Crystal Reports

### **CARACTERÍSTICA**

- Formatação aprimorada do documento impresso, visualizado ou PDF
- Legibilidade mais fácil para os usuários nos formulários de documentos de marketing, especialmente quando o formato do endereço consiste em vários componentes

![](_page_24_Picture_147.jpeg)

### **BENEFÍCIOS**

![](_page_24_Picture_148.jpeg)

 $\boldsymbol{\omega}$ 

VERSÃO

 $\rightarrow$  $\cup$  $\bigcirc$ 

![](_page_24_Picture_15.jpeg)

# **[25](https://www.falcora.com.br/)** Vendas | Compras | Serviços

**Falcora - Soluções inteligentes, lucros rápidos | [www.falcora.com.br](https://www.falcora.com.br/)**

![](_page_24_Picture_149.jpeg)

 $=$   $\Box$   $\times$ 

1181

Open 22/08/2019

31/08/2019

22/08/2019

English Proc. Doc. For Non Drop-Ship Whse Lines Proc. Doc. For Drop-Ship Whse Line

Primary

Attachment

Print Picking Shee

Approved Allow Partial Delivery

Postino Date

Delivery Date

# **Gerenciamento de Projetos**

**26**

![](_page_25_Picture_8.jpeg)

SAP Business One 10.0

# **Gráfico de Gantt Interativo**

- O Gráfico de Gantt interativo permite que as Fases do Projeto sejam movidas ou estendidas / reduzidas interativamente
- Novos campos adicionados representando Data de Vencimento e Data de Término do Projeto

### **CARACTERÍSTICA**

- Formatação aprimorada do documento impresso, visualizado ou PDF
- Legibilidade mais fácil para os usuários nos formulários de documentos de marketing, especialmente quando o formato do endereço consiste em vários componentes

![](_page_26_Picture_100.jpeg)

### **BENEFÍCIOS**

**[27](https://www.falcora.com.br/)**

![](_page_26_Figure_12.jpeg)

### Gerenciamento de Projetos

Update Cancel

![](_page_26_Picture_10.jpeg)

# **Estoque | Distribuição**

**28**

![](_page_27_Picture_5.jpeg)

SAP Business One 10.0

# **Gerenciamento de Números de Série e Lote**

- O Gerenciamento de Números de Série e o Gerenciamento de Lotes agora incluem a capacidade de atualização na Nota Fiscal de Reserva e Solicitações de Transferência de Estoque
- Código do Depósito de Destino e Nome do Depósito de Destino agora incluídos no formulário Atualização de Gerenciamento de Número de Série / Lote

## **CARACTERÍSTICA**

- Mais opções de documento ao atualizar números de série e lotes
- Relatórios melhores sobre o código do depósito, nome do depósito e nas transações de transferência de estoque

![](_page_28_Picture_132.jpeg)

### **Created Serial Numbers**

![](_page_28_Figure_10.jpeg)

### **BENEFÍCIOS**

![](_page_28_Picture_13.jpeg)

### Estoque | Distribuição

![](_page_28_Picture_133.jpeg)

Global Update...

 $\mathcal{O}$ SAP BUSINESS ONE | VERSÃO 10.O  $\Delta p$ **BUSINES**  $\omega$  $\frac{O}{H}$ VERSÃO 10.0

Grupos de Unidades de Medida agora podem ser modificados em um registro de cadastro do item Para fazer isso, o novo grupo de UM deve ter pelo menos o conjunto idêntico de regras de conversão que o grupo de UM original Só é necessário "zerar" / fechar documentos abertos nas definições

# **CARACTERÍSTICA**

Mais flexibilidade na alteração dos relacionamentos do grupo de UM para os dados do Cadastro de Itens

# **BENEFÍCIOS**

# falcora

Estoque | Distribuição

# **SUPORTE À Alteração do Grupo de UM<br>No Cadastro de Itens no Cadastro de Itens**

tem Master Data V Inventory Item Item No. Manual R00002 Description Printer Paper A4 Recycled Sales Item Durchase Item Foreign Name **Item Type Item Group Paper UoM Group Price List** Pricing U ℗ Changing UoM group removes all associated sales UoM, purchasing UoM, package nes, and UoM prices for the item. Do you want to continue  $\triangledown$  Tax Liable Yes No. Do Not Apply Discount Groups Manufacturer  $\Box$   $\times$ Group Definition - Paper - Setup Additional Identified Shipping Type Serial and Batch Numbers Manage Item by Alt. Oty Alt. UoM **Base Oty Base UoM** 1 Pack 1 Pack 2 SmlPack 1 Pack 6 Pack  $\overline{z}$ 1 6Pack 28 Pack 1 Carton  $=$ 1 Pallet 48 Pack  $=$  $=$ Pack a Active To Inactive Advanced  $\boldsymbol{\mathsf{x}}$ System Message **Advanced Rule Type** ි If you change the conversion rule, the documents to which previous conversion rule Update Cancel applied will not be updated accordingly. Do you want to continue? **No** 

# **31**

![](_page_30_Picture_5.jpeg)

# **Produção**

SAP Business One 10.0

![](_page_30_Picture_2.jpeg)

A atualização da Descrição do item no cadastro do item conectados ao item pai da Estrutura de Produtos será refletida na Descrição do Produto da Estrutura de Produtos

# **Pesa do Augurada** Aplicada **Estrutura de Produtos**

## **CARACTERÍSTICA**

Descrições do registro de dados do cadastro do item atualizadas de acordo com a estrutura de produtos associada

# **BENEFÍCIOS**

![](_page_31_Picture_64.jpeg)

![](_page_31_Picture_65.jpeg)

**Falcora - Soluções inteligentes, lucros rápidos | [www.falcora.com.br](https://www.falcora.com.br/)**

# **Drill Down da Estrutura de Produtos para o Cadastro do Item**

Agora, é possível fazer o "drill-down" direto no Cadastro do Item, à partir do Número do Item pai

# **CARACTERÍSTICA**

- Navegação mais intuitiva e direta entre a Estrutura de Produtos e o Cadastro do item
- Flexibilidade na navegação devido ao prompt do sistema de escolha da navegação

![](_page_32_Picture_83.jpeg)

### **BENEFÍCIOS**

![](_page_32_Picture_9.jpeg)

ing Link Arrow

# **Plataforma | Extensibilidade**

**34**

![](_page_33_Picture_3.jpeg)

SAP Business One 10.0

# **UI de Configuração da Service Layer**

- Nova URL do System Landscape Directory para configuração da Service Layer
- https://<hana-server>:
- <sldport>/ServiceLayerController

## **CARACTERÍSTICA**

Não há necessidade de editar vários arquivos de configuração

![](_page_34_Picture_78.jpeg)

### **BENEFÍCIOS**

![](_page_34_Picture_10.jpeg)

### Plataforma | Extensibilidade

# ome, B1SiteUser System Landscape Directory Codeline: 10.0 RE Last Changelist: 16685

 $\mathcal{O}$ SAP BUSINESS ONE | VERSÃO 10.O **AP BUSINESS** ONE VERSÃO 10.0

SAP BUSINESS ONE | VERSÃO 10.O

SAP BUSINESS

ONE | VERSÃO 10.0

![](_page_35_Picture_63.jpeg)

Mais possibilidades e flexibilidade ao implementar pesquisas formatadas / valores definidos pelo usuário

![](_page_35_Picture_12.jpeg)

# falcora

### Plataforma | Extensibilidade

**Falcora - Soluções inteligentes, lucros rápidos | [www.falcora.com.br](https://www.falcora.com.br/)**

# **Pesquisa Formatada Suporta**<br> **Múltiplas Triggers**

## **RACTERÍSTICA**

Os Valores Definidos pelo Usuário suportam múltiplas riggers:

# **NEFÍCIOS**

# **Extensão do Suporte dos UDFs à Objetos Adicionais**

- Campos Definidos pelo Usuário (UDF) podem ser adicionados a mais objetos do SAP Business One 10.0\*
- \*Alertas (OALT), Linhas de Anexo (ATC1), Países (OCRY), Série de Numeração de Documentos (NNM1), Grupos de PN (OCRG), Condições de Pagamentos do PN (OCTG), Propriedades do PN/Item (OCQG)/(OITG), Fornecedores Preferenciais de Itens (ITM2), Preços de Itens (ITM1), Fabricantes (OMRC), Cadastro de UM (OUOM), Local (OLCT), Tipos de Pacotes (OPKG), Configuração de Filial (OBPL), e Tipos de Entrega (OSHP)

## **CARACTERÍSTICA**

Mais possibilidades na rápida personalização da solução

![](_page_36_Picture_81.jpeg)

### **BENEFÍCIOS**

![](_page_36_Picture_9.jpeg)

![](_page_36_Picture_82.jpeg)

### Plataforma | Extensibilidade

# **Integração com o Microsoft Office [36](https://www.falcora.com.br/)5**

O Gerenciamento de Templates do SAP Business One 10.0 permite mais flexibilidade no gerenciamento de relatórios e layouts de documentos

## **CARACTERÍSTICA**

A integração do Microsoft Office 365 e OneDrive permite que layouts de documentos, resultados de grade e relatórios sejam exportados para o Excel e Word de acordo. Falcora **de la falco** 

SAP BUSINESS ONE | VERSÃO 10.O

SAP BUSINESS

ONE | VERSÃO 10.0

![](_page_37_Picture_85.jpeg)

Upload automático de exportações para o OneDrive Gerenciamento mais fácil de layouts de relatórios e documentos

Acesso de qualquer lugar

# **BENEFÍCIOS**

# falcora

### Plataforma | Extensibilidade

**Falcora - Soluções inteligentes, lucros rápidos | [www.falcora.com.br](https://www.falcora.com.br/)**

Para encontrar mais sobre as funcionalidades do **SAP Business One** e conferir outras atualizações, confira nosso blog e redes sociais.

[www.falcora.com.br](https://www.artsoftsistemas.com.br/) You in  $|G|$   $f|$ Tube

# **Esperamos que tenha gostado do e-book.**

**Falcora - Soluções inteligentes, lucros rápidos | [www.falcora.com.br](https://www.falcora.com.br/)**

![](_page_38_Picture_4.jpeg)

Marketing Marketing Strategy | Fiscal Year 2020 Strategy | Fiscal Year 2020

![](_page_39_Picture_0.jpeg)

![](_page_39_Picture_1.jpeg)

![](_page_39_Picture_2.jpeg)

**S** falcora **Soluções inteligentes, lucros rápidos**

![](_page_39_Picture_5.jpeg)

### [www.falcora.com.br](https://www.artsoftsistemas.com.br/)**You<br>Tube**  $|{\sf in}||{\sf G}|$